# 

Homeless Individuals and Families Information System

# **Installation Guide**

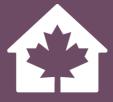

Version 2.0

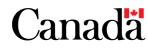

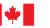

Aussi disponible en français sous le titre : Le guide d'installation du SISA

Information contained in this publication or product may be reproduced, in part or in whole, and by any means, for personal or public non-commercial purposes without charge or further permission, unless otherwise specified. Commercial reproduction and distribution are prohibited except with written permission from Infrastructure Canada.

For more information, contact:

Infrastructure Canada 180 Kent Street, Suite 1100 Ottawa, Ontario K1P 0B6 info@infc.gc.ca

© His Majesty the King in Right of Canada, as represented by the Minister of Housing, Infrastructure and Communities, 2023.

Cat. No.: T94-45/3-2023E-PDF

ISBN/ISSN: 978-0-660-46676-7

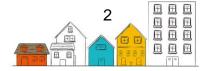

# **Change Log**

| Document<br>Version | Document<br>Release<br>Date | HIFIS<br>Release | Changes                                                                                                    |
|---------------------|-----------------------------|------------------|----------------------------------------------------------------------------------------------------|
| 1.0                 | 2018                        | -                | Document released                                                                                                    |
| 2.0                 | 2023                        | 4.0.60           | <ul> <li>Updated the minimum technical requirements</li> <li>Accessibility improvements</li> <li>Updated the glossary</li> <li>No major content additions</li> </ul> |

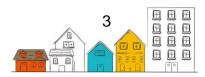

# Contents

| Change Log                                                   | 3    |
|--------------------------------------------------------------|------|
| Contents                                                     |      |
| Glossary                                                     |      |
| The HIFIS Toolkit                                            | .13  |
| About the HIFIS Installation Guide                           | .15  |
| 1.0 Technical Requirements                                   | .16  |
| 2.0 HIFIS System Architecture                                | . 18 |
| 2.1 System Design                                            |      |
| 2.2.Technical System Architecture                            | . 19 |
| 2.3. Deployment Scenarios                                    | .22  |
| 2.4. Authentication, Authorization and Security              | .24  |
| 3.0 Installation Procedures                                  | . 28 |
| 3.1. Installation and Configuration on Windows Server 2016   |      |
| 3.2. Installing SQL Express 2017 with Advanced Data Services | 51   |
| 3.3. Crystal Reports                                         | 52   |

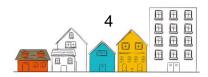

# Glossary

| Term                    | Definition                                                                                                    |  |
|-------------------------|----------------------------------------------------------------------------------------------------|--|
| Admissions              | The process of admitting an individual or<br>family that is homeless or at-risk of<br>homelessness into a service provider.                                                                                                    |  |
| At-risk of Homelessness | At-risk of homelessness refers to a<br>housing situation that is precarious. For<br>example, the housing may not meet<br>public health and safety standards or the<br>tenant may have received an eviction<br>notice from the landlord.                                                                                     |  |
|                         | Imminent risk of homelessness refers to a<br>housing situation that will end in the near<br>future (for example, within two weeks)<br>where the household does not have the<br>immediate prospect, means or ability of<br>acquiring a subsequent residence.                                                                 |  |
| Bed Selection           | A graphical display of a shelter's rooms and beds.                                                                                                    |  |
| Bulletin                | A message that can be read by users who are logged in to HIFIS.                                                                                                    |  |
|                         | A comprehensive and strategic form of<br>service provision, either short- or long-<br>term, whereby a case worker assesses<br>the needs of individuals and families and,<br>as appropriate, arranges, coordinates and<br>advocates for a range of programs and<br>services designed to meet their needs<br>and preferences. |  |
| Case Management         | Workers can specialize in various forms<br>of case management, such as service<br>navigation (e.g., helping people to apply<br>for various benefits, get on wait lists and<br>get ready for an offer through<br>Coordinated Access) or housing support<br>(sometimes referred to as housing-based<br>case management).      |  |
| Chronic Homelessness    | <ul> <li>Refers to persistent or long-term</li> <li>homelessness where people experience:</li> <li>Homelessness for at least 180<br/>days at some point over the course</li> </ul>                                                                                                    |  |

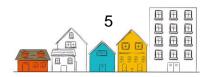

|                       | of a year (not necessarily                    |
|-----------------------|-----------------------------------------------|
|                       | consecutive days); and/or,                    |
|                       | Recurrent episodes of                         |
|                       | homelessness over three years                 |
|                       | that total at least 18 months.                |
|                       | A person who has accessed or is               |
| Client                | currently accessing services in a system      |
|                       | of care.                                      |
|                       | An agreement between the client and the       |
|                       | organizations that use HIFIS that grant       |
| Client Consent Form   | the authorization to collect, retain, and     |
|                       | share the client's data for purposes          |
|                       | outlined in the client consent form.          |
|                       | A way of identifying clients in HIFIS by      |
|                       | their current level of engagement with the    |
| Client State          | homeless-serving system. At any point in      |
|                       | time, clients are either active, inactive,    |
|                       | archived or deceased.                         |
|                       | Refers to clients that have service           |
| Active Client State   | interactions (documented in HIFIS) within     |
|                       | the timeframe set by the HIFIS Inactivity     |
|                       | Threshold.                                    |
|                       | Refers to clients that have been inactive     |
|                       | for an extended length of time, as defined    |
|                       | by the community's data retention policy.     |
|                       | In HIFIS, archived clients are not included   |
| Archived Client State | in the Unique Identifier List. They are       |
|                       | visible in the Archived search function on    |
|                       | the Client List and their data would be       |
|                       | included in all applicable historical reports |
|                       | (e.g., shelter occupancy reports).            |
|                       | Refers to clients that have died. In HIFIS,   |
| Deceased Client State | deceased clients are not included in the      |
|                       | Unique Identifier List. They are visible in   |
|                       | the Deceased search function on the           |
|                       | Client List and their data would be           |
|                       | included in all applicable historical reports |
|                       | (e.g., shelter occupancy reports).            |
|                       | Refers to clients that have service           |
| Inactive Client State | interactions (documented in HIFIS)            |
| Inactive Client State | outside the timeframe set by the HIFIS        |
|                       | Inactivity Threshold.                         |
|                       | A functionality that allows client data from  |
| Cluster               | specific HIFIS Service Providers to be        |
|                       | isolated. HIFIS Service Providers can         |
|                       |                                               |

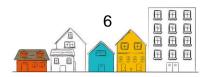

|                                            | only view data within their designated cluster.                                                                                                    |
|--------------------------------------------|----------------------------------------------------------------------------------------------------|
| Community Advisory Board (CAB)             | Community Entities are supported by<br>advisory boards responsible for<br>recommending projects for funding.<br>Advisory boards generally include a wide<br>range of stakeholders (e.g., representing<br>the municipality, provincial, or territorial<br>governments as well as not-for-profit<br>organizations and for-profit enterprises).<br>CABs under the Designated Communities<br>and Territorial Homelessness streams are<br>responsible approving the Community<br>Plan and the Community Homelessness<br>Report developed by the Community<br>Entity.                                           |
| Community Data Sharing Agreement<br>(CDSA) | <ul> <li>An agreement between the organizations that use HIFIS and the HIFIS Lead that governs data sharing within a community. Typically, these agreements outline:</li> <li>What information will be shared and why;</li> <li>Expectations related to data entry and data quality;</li> <li>Privacy and security, and,</li> <li>Data management practices.</li> </ul>                                                                                                    |
| Contributing Factors                       | Life events that have played a role in leading the client to requiring assistance from a service provider.                                                                                                    |
| Coordinated Access                         | A way for communities to bring<br>consistency to the process by which<br>people experiencing or at-risk of<br>homelessness access housing and<br>related services within a geographic<br>area.<br>Coordinated Access streamlines how<br>people get connected to housing and<br>related services at the community level,<br>creating greater efficiencies and<br>shortening the path from homelessness<br>to housing. As an integrated, systems-<br>based approach to service delivery,<br>Coordinated Access helps local<br>organizations and service providers work<br>together to achieve common goals. |

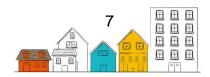

|                                                                 | Strong systems include a Housing First<br>approach, streamlined service delivery<br>across different types of service<br>providers, and real-time data. A<br>standardized workflow for Coordinated<br>Access includes access points to service,<br>a shared triage and assessment process,<br>and a shared vacancy matching and<br>referral process with prioritization.                                                                                                    |
|-----------------------------------------------------------------|----------------------------------------------------------------------------------------------------|
| Custom Tables                                                   | HIFIS module that can generate<br>customized records for HIFIS Service<br>Providers whose needs exceed the<br>defaults of the application.                                                                                                    |
| Data Provision Agreement (DPA)                                  | An agreement between the Government<br>of Canada and the HMIS/HIFIS Lead that<br>outlines roles and responsibilities, as well<br>as the collection of certain non-directly<br>identifiable export fields.                                                                                                    |
| Family Head                                                     | Where individuals are part of a family, the<br>Family Head is the person who has been<br>identified as the lead for the family as a<br>whole (e.g., the primary parent or<br>guardian responsible for dependents).                                                                                                    |
| HIFIS Administrator                                             | A role responsible for administrative<br>functions within HIFIS (e.g., configuration,<br>data integrity, backups, and release<br>management).                                                                                                    |
| Homeless Individuals and Families<br>Information System (HIFIS) | Developed by the Government of<br>Canada, HIFIS is a Homelessness<br>Management Information System (HMIS)<br>designed to support the day-to-day<br>operational activities of Canadian service<br>providers in the homeless-serving sector.<br>As a comprehensive data collection and<br>case management system, HIFIS enables<br>participating service providers within the<br>same community to access, collect, and<br>share local real-time homelessness data<br>and ensure that individuals and families<br>are prioritized and referred to appropriate<br>services at the correct time. |
| HIFIS Host                                                      | The organization that manages the server(s) on which HIFIS is installed and where client information is stored.                                                                                                    |

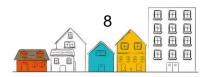

| HIFIS Lead                                           | The organization or dedicated staff role<br>that is responsible for the ongoing<br>maintenance of HIFIS.                                                                                                    |  |
|------------------------------------------------------|----------------------------------------------------------------------------------------------------|--|
| HIFIS Program                                        | A "label" or "tag" applied to client<br>transactions in the database, so they can<br>be grouped by a specific category for the<br>purpose of reporting.                                                                                                    |  |
| HIFIS Service Provider                               | Configuration of an organized and logical<br>"set of services" available to people in a<br>homeless-serving system. Transactions<br>in HIFIS are based on the HIFIS Service<br>Provider in which users are logged into.<br>Client information is shared within and<br>between HIFIS Service Providers based<br>on user rights. User rights are granted to<br>HIFIS users based on the role they play<br>in their organization (i.e., HIFIS Service<br>Provider) and the role that this<br>organization plays in the Coordinated<br>Access system. |  |
| Homelessness Management<br>Information System (HMIS) | Software that collects client-level data<br>and manages service provider<br>information over time within a homeless-<br>serving system.                                                                                                    |  |
| Housing Continuum                                    | Refers to the full range of housing options<br>available in a community, from shelter to<br>temporary and permanent housing<br>options.                                                                                                    |  |
| Housing First                                        | Providing people experiencing<br>homelessness with immediate access to<br>permanent housing and appropriate<br>levels of support to stay housed,<br>particularly for those with deeper levels of<br>need or longer periods of housing<br>instability.<br>Housing First interventions consider<br>stable, affordable housing as a<br>prerequisite to overall health and well-<br>being.                                                                                                    |  |
| Housing Status                                       | Classifies people by their Housing Type.<br>At any point in time, clients can have a<br>Housing Status of Homeless, Housed,<br>Public Institution, Transitional, or<br>Unknown.                                                                                                    |  |

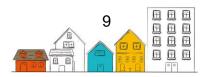

| Homeless                                                                              | This Housing Status indicates that a client<br>has an active shelter stay or an active<br>Housing History record with a Housing<br>Type that is categorized as Homeless.                                                                                                    |
|---------------------------------------------------------------------------------------|----------------------------------------------------------------------------------------------------|
| Housed<br>Housed<br>Housed<br>Housed<br>Housing Type that is categorized a<br>Housed. |                                                                                                    |
| Public Institution                                                                    | This Housing Status indicates that a client<br>has a Housing History record with a<br>Housing Type that is categorized as<br>Public Institution. This Housing Status<br>can be configured to roll up to either<br>Homeless or Housed. Days spent with<br>this Housing Status do not count toward<br>the federal calculation of chronic<br>homelessness. |
| Transitional                                                                          | This Housing Status indicates that a client<br>has a Housing History record with a<br>Housing Type that is categorized as<br>Transitional. This Housing Status can be<br>configured to roll up to either Homeless or<br>Housed. Days spent with this Housing<br>Status do not count toward the federal<br>calculation of chronic homelessness.          |
| Unknown                                                                               | A Housing Status of Unknown indicates<br>that the client does not have an active<br>Housing History record or shelter stay.                                                                                                    |
| Homeless-serving system                                                               | All of the service providers within a<br>geographic boundary that help people<br>with their housing challenges. These<br>providers are part of the same service<br>delivery network. With a Coordinated<br>Access workflow in place, the system<br>shifts from an informal network of<br>providers to a more structured service<br>delivery approach.   |
| Life Events                                                                           | Life Events are defined as discrete<br>experiences that disrupt an individual's<br>usual activities causing a substantial<br>change and readjustment.                                                                                                    |
| Local HIFIS Help Desk                                                                 | A service for HIFIS users established by<br>a community that helps resolve technical<br>issues, leads service requests, manages<br>incidents, supports new releases, and<br>addresses issues with data quality.                                                                                                    |

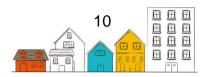

| Look-up Tables                                             | A functionality that allows HIFIS users to<br>add, edit or remove values that appear in<br>drop-down menus.                                                                                                    |
|------------------------------------------------------------|----------------------------------------------------------------------------------------------------|
| Modules                                                    | Key components of HIFIS organized by<br>functions or similar types of service<br>transactions (e.g., Case Management,<br>Housing Placement, Directory of<br>Services, or Food Bank).                                                                                                    |
| Person(s) with Lived Experience or expertise               | People that have direct experience with homelessness, either currently or in the past.                                                                                                    |
|                                                            | The process used to determine how<br>business processes and software<br>configuration could affect the privacy of a<br>client.                                                                                                    |
| Privacy Impact Assessment                                  | The purpose of conducting a Privacy<br>Impact Assessment is to ensure that<br>privacy issues are identified and mitigated<br>or resolved. Typically, assessments are<br>completed during the planning phase of<br>implementation, before deployment.                                                                           |
| Rights Templates                                           | Functionality that allows a HIFIS<br>Administrator to apply the same user<br>rights to multiple HIFIS users that need<br>access to the same modules/data fields<br>to do their jobs.                                                                                                    |
| Service Provider                                           | An entity with staff that directly interact<br>with clients. There are different kinds of<br>service providers, each with different<br>resources (or programming) to offer.<br>Service providers in a homeless-serving<br>system include street outreach, shelters,<br>housing support and supportive housing,<br>for example. |
| Service Prioritization Decision<br>Assistance Tool (SPDAT) | A suite of assessment tools developed by<br>OrgCode Consulting. The triage tool is<br>called the VI-SPDAT. Triage results can<br>be confirmed or updated through a full<br>SPDAT assessment. These tools are<br>integrated in HIFIS.                                                                                           |
| HIFIS Super User                                           | A specialized HIFIS user role that supports the HIFIS Administrator.                                                                                                    |
| Transitional Housing                                       | Temporary, time-limited housing with<br>support (case management) that is<br>appropriate for the target population                                                                                                    |

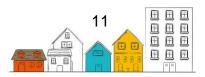

|                                     | group (e.g., youth or newcomers) and<br>more intensive than emergency shelter.<br>For example, programming could focus<br>on developing the necessary skills to be<br>able to live more independently. Stays<br>are also typically longer than shelter, with<br>guidelines that range from three months<br>to three years.                                                                                                    |
|-------------------------------------|----------------------------------------------------------------------------------------------------|
| Unique Identifier List              | A list of every person in a community that<br>is currently experiencing homelessness.<br>A Unique Identifier List is generated from<br>a person-specific dataset for<br>homelessness. Each person is included<br>only once, after they have given consent<br>for their information to be collected and<br>shared with others. People are not<br>included if they are housed, if they have<br>not been in contact with the homeless-<br>serving system for some time (often 90<br>days) or if they pass away. |
| User Rights                         | A HIFIS feature that supports the<br>safeguarding of client information by<br>ensuring HIFIS users can only access the<br>modules and client information necessary<br>to do their job. Rights specify if a user can<br>see, edit, list and/or delete data in the<br>modules/data fields they can access.<br>Rights are granted based on a number of<br>factors, including the role they play in<br>their organization and the role that<br>organization plays in the Coordinated<br>Access workflow.         |
| Domestic Violence Shelter           | Temporary accommodation or housing<br>with support for individuals and/or families<br>fleeing domestic abuse or the threat of<br>violence.                                                                                                    |
| Vulnerability Assessment Tool (VAT) | An assessment tool developed by the Downtown Emergency Service Centre in Seat <u>t</u> le. The tool is integrated in HIFIS.                                                                                                    |

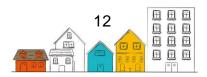

# The HIFIS Toolkit

Over the last two decades, the ways to measure the extent of homelessness have significantly evolved in Canada. The dedication of service providers and municipal and provincial governments to collect and share data through the <u>Homeless Individuals and Families Information System (HIFIS)</u> and Point-in-Time counts is at the centre of this success. When used jointly, these data collection efforts provide a comprehensive local and national picture of homelessness. For the first time in history, Canadians have quality data that supports policy and program development, as well as strategic planning in the homelessness sector.

As Canada is moving forward with the <u>National Housing Strategy</u> and <u>Reaching Home:</u> <u>Canada's Homelessness Strategy</u>, collecting, managing and sharing data becomes more important than ever to advance the collective understanding of homelessness and to support decision-making. In particular, Reaching Home emphasizes coordinated access and introduces a data-driven, client-centered approach to serve individuals and families experiencing or at risk of homelessness.

In this context, the Government of Canada is committed to continuously enhance HIFIS in order to support communities in their data collection and efforts to eliminate homelessness. Recognizing that HIFIS modernization is driven by the homelessness sector's needs, a National HIFIS working group was created in 2018 to leverage the expertise of communities and experts and help guide HIFIS enhancements.

HIFIS is designed to support coordinated access by allowing multiple service providers from the same community to access real-time homelessness data through a community-wide system available via web-enabled devices, such as laptops, smartphones and tablets. HIFIS also allows communities to document the number, characteristics, and needs of homeless individuals and families, as well as the number of people receiving services.

To meet Reaching Home requirements and implement coordinated access systems, communities have to adapt their business model, which encompasses developing and adopting new governance frameworks and data management strategies. Doing so requires planning, committing resources and training to promote data literacy and instill a data-driven culture.

To assist communities in this transformation, INFC has developed a HIFIS Toolkit composed of four guides. These guides cover the following topics:

- 1. **Implementation** Provides guidance from planning to the deployment and maintenance of HIFIS.
- 2. **Installation** Describes the technical requirements, architecture and installation procedures.

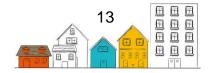

- 3. **Configuration** Explains the configuration procedures to align with a community's business needs.
- 4. User Gives a description of each function and how to use it.

Communities using HIFIS become part of a pan-Canadian movement that is building a data-driven culture to advance the understanding of homelessness in Canada. By working together, we can support the most vulnerable Canadians in providing access to safe, stable and affordable housing and reduce chronic homelessness nationally by 50% by 2027–2028.

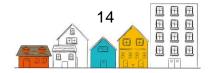

# **About the HIFIS Installation Guide**

This Installation Guide is for the individual(s) responsible for the installation of HIFIS. The Installation Guide covers the minimum technical requirements for installation; the overall HIFIS system architecture; and the steps needed to install and configure HIFIS on a server.

The Installation Guide can be used with the Implementation Guide, which covers the activities leading and following the installation of HIFIS, and the Configuration Guide, which provides the steps to configure HIFIS.

For more information to support the implementation and management of HIFIS, you can visit the <u>Homelessness Learning Hub</u>.

To stay connected and get the latest updates on HIFIS, please confirm your interest by sending your consent at <u>support@hifis.ca</u>.

For any questions or inquiries you can contact the HIFIS Client Support Center at **1-866-324-2375** or <a href="mailto:support@hifis.ca">support@hifis.ca</a>.

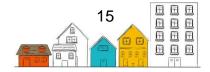

# **1.0 Technical Requirements**

This section of the guide covers the technical specifications that are required for an organization to host HIFIS.

The following table outlines the minimum technical requirements to install HIFIS.

| Components         | Minimum Software<br>Requirements                                                                                                    | Minimum Hardware<br>Requirements                                                                                                    | Recommended<br>Hardware                                                                                                    |
|--------------------|----------------------------------------------------------------------------------------------------|----------------------------------------------------------------------------------------------------|----------------------------------------------------------------------------------------------------|
| Application Server | <ul> <li>Software <ul> <li>Windows<br/>Server 2016 or<br/>greater</li> <li>Crystal Reports<br/>Runtime<br/>13.0.3500</li> <li>SQL Server<br/>Native Client</li> <li>SQL Server<br/>Express 2016</li> <li>.NET<br/>Framework<br/>4.7.2</li> </ul> </li> </ul> | <ul> <li>Processors <ul> <li>2 GHz</li> <li>processor with</li> <li>4 cores (8</li> <li>threads)</li> </ul> </li> <li>RAM <ul> <li>8 GB</li> </ul> </li> <li>Storage <ul> <li>100 GB or more</li> </ul> </li> </ul> | <ul> <li>Processors <ul> <li>2 GHz</li> <li>processor with</li> <li>6 cores (12</li> <li>threads)</li> </ul> </li> <li>RAM <ul> <li>12 GB</li> </ul> </li> <li>Storage <ul> <li>100 GB or more</li> </ul> </li> </ul> |
| Database Server    | Newer versions of the<br>above software are<br>expected to run HIFIS<br>without issue.                                                                                                    | The above will be<br>adequate for a small<br>instance of HIFIS.                                                                                                    | Recommend hosting<br>database on a<br>dedicated database<br>server.                                                                                                    |

 Table 1: Minimum Technical Requirements

#### **Server Software**

The following roles and features are based on a Windows Server 2016 installation, required roles/features remain consistent but versions may differ.

| Required Server Roles                         | Required Server Features                              |  |
|-----------------------------------------------|-------------------------------------------------------|--|
| <ul> <li>File and Storage Services</li> </ul> | <ul> <li>.NET Framework 4.6 Features</li> </ul>       |  |
| <ul> <li>Storage Services</li> </ul>          | <ul> <li>.NET Framework 4.6</li> </ul>                |  |
| Web Server (IIS)                              | <ul> <li>ASP.NET 4.6</li> </ul>                       |  |
| <ul> <li>Web Server</li> </ul>                | <ul> <li>WCF Services</li> </ul>                      |  |
| <ul> <li>Common HTTP Features</li> </ul>      | <ul> <li>HTTP Activation</li> </ul>                   |  |
| Default Document                              | <ul> <li>TCP Port Sharing</li> </ul>                  |  |
| Directory                                     | <ul> <li>SMB 1.0/CIFS File Sharing Support</li> </ul> |  |
| Browsing                                      | <ul> <li>Windows Defender Features</li> </ul>         |  |
| HTTP Errors                                   | <ul> <li>Windows Defender</li> </ul>                  |  |
| <ul> <li>Static Content</li> </ul>            | <ul> <li>GUI for Windows Defender</li> </ul>          |  |
| <ul> <li>Health and Diagnostics</li> </ul>    | Windows PowerShell                                    |  |
| <ul> <li>HTTP Logging</li> </ul>              | <ul> <li>Windows PowerShell 5.1</li> </ul>            |  |
| <ul> <li>Performance</li> </ul>               | <ul> <li>Windows PowerShell ISE</li> </ul>            |  |
| <ul> <li>Static Content</li> </ul>            | Windows Process Activation Service                    |  |
| Compression                                   | <ul> <li>Process Model</li> </ul>                     |  |
| <ul> <li>Security</li> </ul>                  | <ul> <li>Configuration APIs</li> </ul>                |  |
| <ul> <li>Request Filtering</li> </ul>         | WoW64 Support                                         |  |

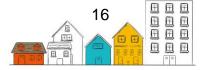

# HIFIS Installation Guide | Technical Requirements

| Application Development                     |  |
|---------------------------------------------|--|
| <ul> <li>Application Development</li> </ul> |  |
| <ul> <li>.NET Extensibility 4.6</li> </ul>  |  |
| <ul> <li>ASP.NET 4.6</li> </ul>             |  |
| <ul> <li>ISAPI Extensions</li> </ul>        |  |
| <ul> <li>ISAPI Filters</li> </ul>           |  |
| <ul> <li>Management Tools</li> </ul>        |  |
| <ul> <li>IIS Management Console</li> </ul>  |  |

Table 2: Required Server Roles and Required Server Features

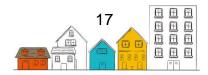

# **2.0 HIFIS System Architecture**

This section explains the architecture, the design and deployment scenarios. The first scenario outlined in this guide is the recommended deployment option. Section 3 provides the step-by-step procedure required for the recommended deployment scenario.

While other deployment options are outlined in this guide, there are no step-by-step installation procedures for those scenarios.

# 2.1 System Design

HIFIS 4 is comprised of several distinct components with a design that can accommodate a variety of deployment configurations and implementation scenarios. The core components are representative of those common to a typical multi-tiered enterprise system and consist of a presentation layer, a business middle-tier and an underlying data store.

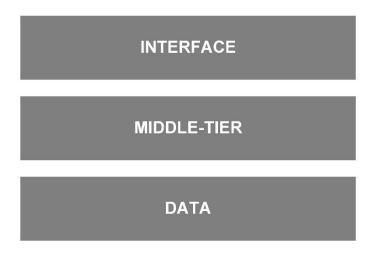

Figure 1: HIFIS 4 System Design Layers

# 2.1.1. Presentation Interface

The Presentation Interface consists of a web application which users see and with which they interact on a web browser. This allows users to access HIFIS from any webenabled device with a compatible web browser and network access to the HIFIS web application server.

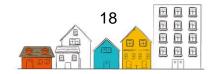

The web application uses a user interface framework called the Web Experience Toolkit<sup>1</sup> (WET) and a default theme that can be modified or replaced to customize the look and feel of HIFIS.

The web application also includes a web-based Crystal Reports runtime engine to generate and display reports created with Crystal Reports. HIFIS ships with a series of reports included, but with Crystal Reports you can also create new reports or edit existing reports and upload them directly into HIFIS.

The Presentation layer does not contain any application logic except that which is required for correctly displaying information for the user. It depends on the Middle-Tier component to handle application logic and information.

# 2.1.2. Middle-Tier

The HIFIS 4 Middle-Tier is a service-oriented business component. It consists of a series of hosted web services that implement all of the HIFIS business logic and handle authentication. Because HIFIS 4 is service-oriented with web services that encapsulate the rules and behaviours of the application. It is adaptable to complex operational environments. Access to the web services is also configurable at the hosting level and within the HIFIS application itself to control and monitor what systems are accessing services, and what activities are taking place. Since the HIFIS web application is built on these same services, the behaviour of the HIFIS web application and a third-party system using the same services will be the same.

# 2.1.3. Database

The Database layer of the system represents the lowest level component and contains the actual data for HIFIS. While the initial release of HIFIS uses a Microsoft SQL database, it can also be deployed with alternative database vendors.

# **2.2 Technical System Architecture**

HIFIS is organized in a hierarchical structure, ranging from the user interface to the underlying database. Each of these layers has one or more software components that must be deployed and configured. Here, we will examine each layer's components and the information necessary for deployment planning.

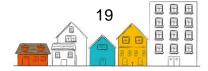

<sup>&</sup>lt;sup>1</sup> Web Experience Toolkit, <u>http://wet-boew.github.io/</u>

# HIFIS Installation Guide | HIFIS System Architecture

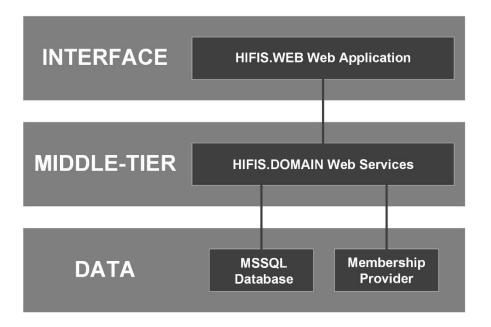

Figure 2: HIFIS 4 System Design Layers with Technical Components

# 2.2.1. HIFIS.WEB

The front facing web application in the presentation layer is represented by the HIFIS.WEB component. HIFIS.WEB is a Microsoft .NET Framework 4.0 MVC 4 web application that must be hosted in Internet Information Services (IIS) 7 or above. As per the system's design, HIFIS.WEB does not include any of the formal HIFIS business logic, it is simply a user interface for interacting with the web services hosted in the middle-tier to perform the system operations and display the results. Consequently, much of the configuration effort of setting up the HIFIS.WEB application in IIS is configuring the service references and bindings in the web.config file.

Since it is a Microsoft MVC 4<sup>2</sup> web application, when deploying the HIFIS.WEB web application, you may choose to install MVC 4 in the Global Assembly Cache (GAC) of the IIS server, or deploy the MVC 4 libraries in the HIFIS.WEB Bin folder. All other libraries and dependencies are included in the application deployment folders except Crystal Reports.

Crystal Reports is used as the runtime report engine in HIFIS.WEB and can only be installed in the GAC. If Crystal Reports is not already installed on the server, the HIFIS.WEB installation package provides an installer for the required Crystal Reports runtime engine library files.

Customizing the user interface can be achieved through several means. Since HIFIS.WEB is an MVC 4 application, each of the web views is represented by .cshtml

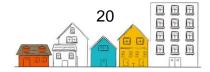

<sup>&</sup>lt;sup>2</sup> ASP.NET MVC 4, http://www.asp.net/mvc/mvc4

files in the View folder of the deployment location. These files contain a combination of html, JavaScript and a special view syntax called Razor, and each can be modified to alter the way HIFIS.WEB displays information in the web browser. Be aware that modifying these files could break your HIFIS.WEB application and should only be attempted by those with explicit knowledge of the .NET MVC framework and the Razor syntax. You can learn about MVC and Razor from the Microsoft website.

HIFIS.WEB also uses an interface toolkit called WET. It can be found in the content folder of the HIFIS.WEB web application deployment folder. WET consists of a series of CSS and JavaScript files to provide a suite of interface components that are used throughout the HIFIS.WEB. As with modifying the .cshtml files in the View folder, changes to most of the files in WET could break the HIFIS.WEB web application without a solid understanding of WET in general, CSS, and JavaScript. The best way to implement your own look and feel for HIFIS.WEB is to use one of the provided WET themes and modify it to meet your requirements, then deploy it in the content folder of your HIFIS.WEB installation. You can learn about WET by visiting its documentation website<sup>3</sup>.

# 2.2.2. HIFIS.DOMAIN

The middle-tier component, called HIFIS.DOMAIN, consist of a series of Microsoft .NET Windows Communication Foundation (WCF) web services that provide application logic functionality and data access to the HIFIS data for applications, like the HIFIS.WEB web application. HIFIS.DOMAIN deploys similarly to HIFIS.WEB, into an IIS application folder and is configured in much the same way through an app.config file. As with HIFIS.WEB, the bulk of the configuration is related to properly setting up the service endpoints and bindings. Because HIFIS.DOMAIN deploys as a separate component, it can be deployed to a different physical server instance than was used for HIFIS.WEB. HIFIS.DOMAIN also handles authentication, which does require that you also configure a membership provider<sup>4</sup> in the app.config file.

HIFIS.DOMAIN must also include an installation of a Crystal Reports Runtime Engine in order to respond to report requests from HIFIS.WEB. A key strategy in the design of HIFIS 4 was to eliminate direct access to the HIFIS database by any components outside of the middle-tier web services. Crystal Reports, however, does require direct access to the underlying database in order to generate report results. To resolve this dependency on direct database access, HIFIS.DOMAIN was designed with the ability to run Crystal Reports in the middle-tier environment with managed access to the database. The report results are then packaged and provided through the reporting web services to HIFIS.WEB to be displayed in a browser. Since the report is generated in

<sup>&</sup>lt;sup>4</sup> Managing Users by Using Membership, http://msdn.microsoft.com/enus/library/tw292whz(v=vs.100).aspx

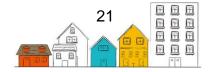

<sup>&</sup>lt;sup>3</sup> Web Experience Toolkit, http://wet-boew.github.io/wet-boew/index.html

the middle-tier, but displayed in the presentation level, the runtime engine is required in both places.

An existing or alternate installation of Crystal Reports can be used in either HIFIS.WEB or HIFIS.DOMAIN as long as they both support Crystal Reports 2008 report format or better.

# 2.2.3. Database

As has been indicated already, HIFIS deploys with a Microsoft SQL Server database by default for both the HIFIS database and the membership provider. Like HIFIS.DOMAIN, because the database itself is a separate component, it can also be deployed on a different physical server from HIFIS.WEB and HIFIS.DOMAIN.

By default, HIFIS uses Microsoft SQL Server 2008 R2 (with Advanced Services if using the Express edition). If a compatible SQL server already exists on the infrastructure being used for HIFIS, you could configure your deployment to utilize the existing instance and simply create a new database for the deployment. HIFIS includes the necessary scripts in the installer to create both the initial HIFIS database and a membership provider database in a Microsoft SQL environment.

# **2.3 Deployment Scenarios**

# 2.3.1. Single Server

The HIFIS web application follows a service-oriented architecture (SOA) and therefore provides freedom with respect to how the components deploy. SOA refers to the design of software functions that can be deployed and accessed remotely by an independent system. This separation allows for flexibility in the deployment of HIFIS and provides non-HIFIS systems access to the underlying HIFIS system separate from the HIFIS web application. The most common deployment scenario is to place everything on a single server in a private network. This means that HIFIS.WEB and HIFIS.DOMAIN are installed on a single instance of IIS on a Windows server, along with the database.

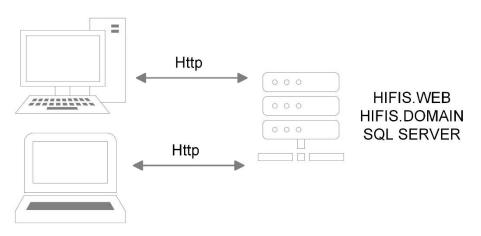

Figure 3: Single Server Deployment

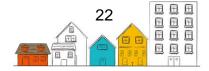

# HIFIS Installation Guide | HIFIS System Architecture

The interactions between the web application, services, and database are all occurring on the same physical server with no information being shared across a network, which, in turn, mitigates any security risks with information being transmitted over a network. Users accessing the web application however, would be transmitting information between the server and their device with a web browser. Your own circumstances and risk tolerance and/or security practices will determine whether you need to take steps to ensure secure communications between clients and the server on a private, secure network.

# 2.3.2. Distributed Instances

In a distributed configuration, HIFIS.WEB and HIFIS.DOMAIN can be separated and installed on separate instances of IIS on different physical servers.

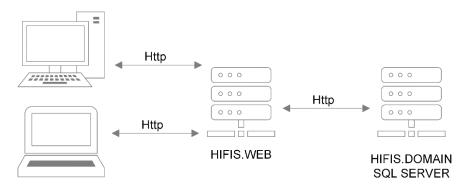

Figure 4: Distributed Server Deployment

Separating the components on a network may introduce a potential performance penalty since data now has to travel across the network twice: once between HIFIS.DOMAIN and the HIFIS.WEB web application, and again to the user's web browser. To minimize any delays the components have been designed to perform operations simultaneously, where possible, and to ensure that only data necessary to satisfy a user's request travels between the HIFIS.DOMAIN web services and the HIFIS.WEB application.

This configuration can also be leveraged to minimize the exposure of the core HIFIS.DOMAIN web services and data to end users, while simultaneously enhancing the end user's experience. Consider the following scenario:

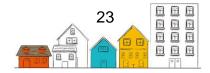

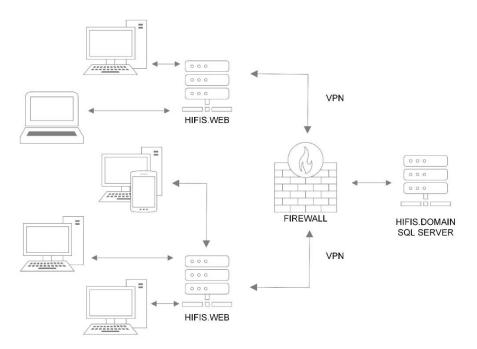

Figure 5: Distributed Server Deployment with Multiple Instances

In this case, a central authority is hosting the HIFIS.DOMAIN web services with the users of the HIFIS.WEB web application on external private networks. The central authority minimizes exposure of its infrastructure by providing access for HIFIS.DOMAIN to the external servers hosting HIFIS.WEB over a secure connection, such as a virtual private network (VPN). In turn, the HIFIS.WEB servers provide local access to the HIFIS.WEB web application for clients on their private networks.

Also, the HIFIS.WEB web application component can be customized so users on each of the networks are presented with a version of HIFIS that is themed and customized according to their needs and operating environment, all while remaining part of the same integrated system.

# **2.4 Authentication, Authorization and Security**

The default installation and deployment of HIFIS 4 includes everything needed for authentication, but there are many ways this can be configured to meet your environment and operational requirements.

Before considering these concepts, here is a standard workflow for HIFIS 4:

- A user navigates to the login URL of the HIFIS.WEB web application.
- HIFIS.WEB returns a login web form requesting the username and password.
- The user enters a username and password and submits the web form.
- HIFIS.WEB passes the login credentials to the HIFIS.DOMAIN authentication service for authentication.

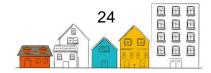

- HIFIS.DOMAIN uses the configured membership provider to authenticate the credentials. If they are valid, the service constructs an encrypted security token and passes it back to HIFIS.WEB. (If the credentials failed to authenticate, HIFIS.DOMAIN will respond to HIFIS.WEB with a validation error.)
- HIFIS.WEB receives the security token and can now use this to access other services in HIFIS.DOMAIN.
- The user navigates to a web page in HIFIS.WEB that requires information from HIFIS.DOMAIN.
- HIFIS.WEB passes the security token to HIFIS.DOMAIN through the desired service as a parameter in the service operation requesting data.
- HIFIS.DOMAIN uses the security token to determine if this is a valid request from an authenticated user. If it is, it proceeds to handle the service request and responds to HIFIS.WEB with the requested data from the database (if the security token is not valid it will respond with a validation error).

# 2.4.1. Authentication

Authentication refers to verifying that the login credentials provided in order to access the system are valid. In HIFIS.DOMAIN, there is a membership provider configured to handle user authentication. The process for authentication in HIFIS is the same for both a user and a system — a username and a password are passed to an authentication web service that will access the configured membership provider to validate the credentials. If they are valid, a special security token is created by the authentication web service and returned to the caller. This security token is then passed by the caller in subsequent service calls to interact with the HIFIS services. This token is valid until it either times out or the application revokes its authorization.

The .NET framework provides two membership providers, one for SQL and one for Active Directory. HIFIS uses the SQL provider by default so that user account information is stored in an SQL database. The SQL membership provider is also specifically designed for use with a Microsoft SQL database, which is also the default database platform for HIFIS. By default, HIFIS is configured to use the same database for both the HIFIS data and the membership provider data. If you want your HIFIS users to login with their credentials from Active Directory you can edit the app.config file to use the Active Directory membership provider and configure its settings according to your information.

If you have other requirements not met by these configuration options, you can choose to create a custom membership provider. This requires writing .NET code to implement the .NET System.Web.Security.Membership interface for a custom provider, deploying your custom library to the HIFIS.DOMAIN bin folder in your IIS deployment, and editing the app.config file to use your custom implementation. In this way you can create an authentication component for your HIFIS deployment that uses whatever you require, such as a database from another vendor, or some other mechanism altogether.

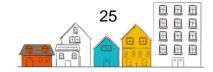

# 2.4.2. Two-Factor Authentication

In addition to the configurable membership provider, HIFIS also supports the integration of two-factor authentication. Two-factor authentication, when enabled, requires the user logging in to provide an additional piece of security information. Normally, this information will only be accessible by the user through an external mechanism such as security key fob or a cell phone. HIFIS includes hooks to trigger the two-factor security infrastructure to generate the additional security information in real-time when the user is on the HIFIS login page.

Utilizing two-factor authentication in HIFIS requires that you provide a custom two-factor authentication library for the HIFIS implementation that wraps your specific security infrastructure to make it accessible to HIFIS. The HIFIS Team has a working demonstration version using the Twilio SMS text messaging system that can be implemented for live use or used as a starter project to implement your own custom two-factor solution.

# 2.4.3. Authorization

Aside from the credentials that users provide when logging in to access HIFIS, there are other features that can be configured to provide further authorization and to secure the information being exchanged between components of the system. Built into Windows and IIS are tools that you can enable that will provide greater control of who or what can access HIFIS. For example, you can use IP address or domain restrictions to prevent unauthorized devices from connecting to the web application or the web services. You can also edit the binding configuration for the WCF web services to define the access parameters for your clients, including requiring them to use a secure connection and provide other user credentials.

It is important to note that this is in addition to the user authentication that is done by HIFIS. Consider the workflow described above where the HIFIS.WEB web application must already have access to the HIFIS.DOMAIN authentication web service before it can even pass in the HIFIS user credentials. This implies there is a wraparound authorization and security context that can be configured and managed separately from the internal authorization features of HIFIS itself. These wraparound features are part of IIS and use a completely separate validation system such as a domain account or a security certificate.

# 2.4.4. Security

Thus far, we have mostly been concerned with ways to authenticate and authorize access to HIFIS and its components. This simply ensures that those interacting with HIFIS are allowed to do so. However, authenticated or authorized access does not mean it is also secure.

While the security token returned from HIFIS.DOMAIN is encrypted, the user credentials initially passed in for authentication are not. HIFIS does not encrypt data that is being transferred between the web services and the web application or another third-party

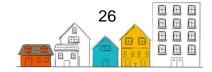

## HIFIS Installation Guide | HIFIS System Architecture

application on its own. In order for that information to be encrypted and secured, you must also configure IIS to use Secure Sockets Layer (SSL) encryption. If you enabled SSL for HIFIS.WEB, then users will access the HIFIS.WEB web application with the prefix https:// in the address bar of their internet browser denoting a secure connection. You can also enable SSL for HIFIS.DOMAIN so the exchange of information between HIFIS.WEB and the HIFIS.DOMAIN web services is encrypted and secure.

Since the most common deployment configuration is to host both HIFIS.WEB and HIFIS.DOMAIN on the same IIS server instance, the HIFIS web application is set-up to use non-secure HTTP bindings and message based security with Windows as the default client credential type when communicating with the HIFIS.DOMAIN web services. If you are deploying HIFIS.WEB to a different server than HIFIS.DOMAIN and the connection between the servers is not secure, you will want to consider using SSL.

When configuring SSL security you have the option of installing a purchased SSL certificate from a trusted Certificate Authority or installing a self-signed certificate you create yourself. If you elect to use a self-signed certificate, be aware that modern web browsers may display visible warnings to the user, alerting them that the web site they are visiting does not have a certificate issued by a trusted authority. This can be mitigated, however, by sharing the certificate with the client machines and installing it on the local certificate store.

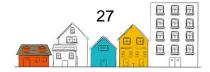

# **3.0 Installation Procedures**

This section provides instruction on the steps for installing HIFIS on a Windows Server. It also includes steps for installing SQL Express and covers Crystal Reports in HIFIS.

# **3.1 Installation and Configuration on Windows Server** 2016

This guide will walk you through the necessary steps to install and configure HIFIS 4 on a clean install of Windows Server 2016.

## Step 1 Launch Server Manager

**Step 2** Select **Add roles and features** from the Dashboard quick start menu.

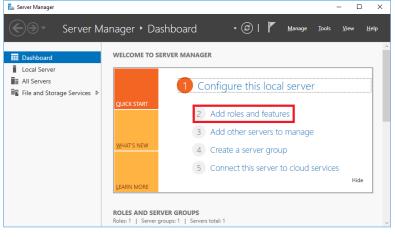

#### Step 3

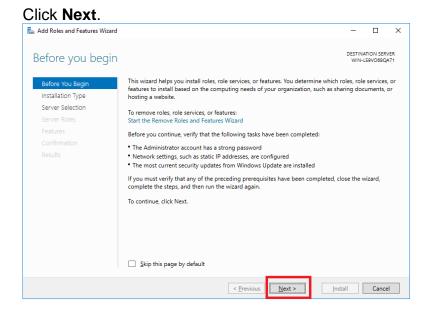

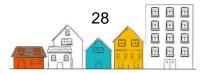

## Step 4 Select Role-based or feature-based installation and then click Next.

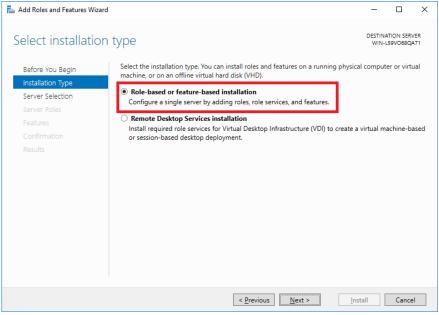

#### **Step 5** Select the server you wish to configure and click **Next**.

| 📥 Add Roles and Features Wizard                                                       | -                                                                  |                         |                                                                                                    | -               |            | × |
|---------------------------------------------------------------------------------------|--------------------------------------------------------------------|-------------------------|----------------------------------------------------------------------------------------------------|-----------------|------------|---|
| Select destination                                                                    | server                                                             |                         |                                                                                                    |                 | ATION SERI |   |
| Before You Begin<br>Installation Type<br>Server Selection<br>Server Roles<br>Features | Select a server from t     Select a virtual hard o     Server Pool | he server pool          | to install roles and features.                                                                          |                 |            |   |
|                                                                                       | Filter:<br>Name<br>WIN-L59VO68QA71                                 | IP Address<br>10.0.2.15 | Operating System<br>Microsoft Windows Server 20                                                         | 16 Standard     | Evaluatio  | n |
|                                                                                       | and that have been adde                                            | ed by using the Add !   | dows Server 2012 or a newer rel<br>iervers command in Server Mana<br>on is still incomplete are not sho | ager. Offline s |            |   |
|                                                                                       |                                                                    | < <u>P</u> re           | vious <u>N</u> ext >                                                                                    | Install         | Cance      | 2 |

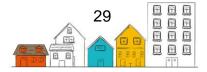

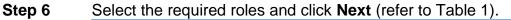

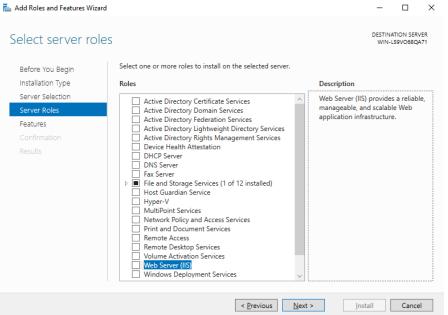

**Note**: You may be prompted to add additional dependent features. Click **Add Features** to continue.

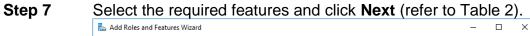

| Add Roles and Features Wizard |                                                                                                   | - L X                                                                   |
|-------------------------------|---------------------------------------------------------------------------------------------------|-------------------------------------------------------------------------|
| Select features               |                                                                                                   | DESTINATION SERVER<br>WIN-L59VO68QA71                                   |
| Before You Begin              | Select one or more features to install on the selected server.                                    |                                                                         |
| Installation Type             | Features                                                                                          | Description                                                             |
| Server Selection              | INET Framework 3.5 Features                                                                       | .NET Framework 3.5 combines the                                         |
| Server Roles                  | INET Framework 4.6 Features (2 of 7 installed)     Background Intelligent Transfer Service (BITS) | power of the .NET Framework 2.0<br>APIs with new technologies for       |
| Features                      | Background Intelligent Transfer Service (BITS)     BitLocker Drive Encryption                     | building applications that offer                                        |
| Web Server Role (IIS)         | BitLocker Network Unlock BranchCache                                                              | appealing user interfaces, protect<br>your customers' personal identity |
| Role Services                 | Client for NFS                                                                                    | information, enable seamless and                                        |
| Confirmation                  | Containers Data Center Bridging                                                                   | secure communication, and provide<br>the ability to model a range of    |
|                               | Direct Play                                                                                       | business processes.                                                     |
|                               | Enhanced Storage<br>Failover Clustering                                                           |                                                                         |
|                               | Group Policy Management                                                                           |                                                                         |
|                               | I/O Quality of Service IIS Hostable Web Core                                                      |                                                                         |
|                               | Internet Printing Client                                                                          |                                                                         |
|                               | IP Address Management (IPAM) Server ISNS Server service                                           |                                                                         |
|                               | LPR Port Monitor                                                                                  |                                                                         |
|                               | < >>                                                                                              |                                                                         |
|                               |                                                                                                   |                                                                         |
|                               | < <u>P</u> revious <u>N</u> ext                                                                   | > Install Cancel                                                        |

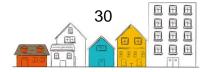

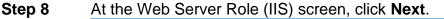

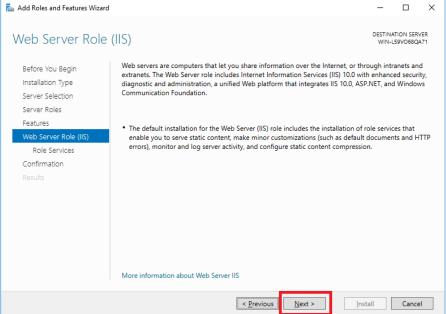

Step 9 A

#### At the Select role services screen, click Next.

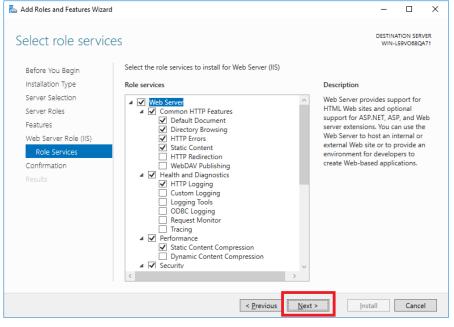

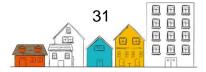

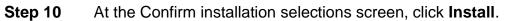

| 📥 Add Roles and Features Wizard |                                                                                                    | -          |                       | ×      |
|---------------------------------|----------------------------------------------------------------------------------------------------|------------|-----------------------|--------|
| Confirm installatio             | n selections                                                                                                 |            | TION SERV<br>59VO68QA |        |
| Before You Begin                | To install the following roles, role services, or features on selected server, click Insta                   | II.        |                       |        |
| Installation Type               | Restart the destination server automatically if required                                                     |            |                       |        |
| Server Selection                | Optional features (such as administration tools) might be displayed on this page be                          |            |                       |        |
| Server Roles                    | been selected automatically. If you do not want to install these optional features, cl<br>their check boxes. | ICK Previo | ous to cle            | ar     |
| Features                        |                                                                                                    |            |                       |        |
| Web Server Role (IIS)           | Web Server (IIS)                                                                                             |            |                       | ^      |
| Role Services                   | Management Tools<br>IIS Management Console                                                                   |            |                       |        |
| Confirmation                    | Web Server                                                                                                   |            |                       |        |
| Results                         | Common HTTP Features                                                                                         |            |                       |        |
|                                 | Default Document                                                                                             |            |                       |        |
|                                 | Directory Browsing                                                                                           |            |                       |        |
|                                 | HTTP Errors                                                                                                  |            |                       |        |
|                                 | Static Content                                                                                               |            |                       |        |
|                                 | Health and Diagnostics                                                                                       |            |                       |        |
|                                 | HTTPLogging                                                                                                  |            |                       | $\sim$ |
|                                 | Export configuration settings                                                                                |            |                       |        |
|                                 | Specify an alternate source path                                                                             |            |                       |        |
|                                 |                                                                                                    |            |                       |        |
|                                 | < Previous Next > Insta                                                                                      | ill        | Cancel                |        |

**Step 11** Windows Server will now install the selected roles and features. When the installation is complete, click **Close**.

| 📥 Add Roles and Features Wizard |                                                                                                    | -   |                       | $\times$ |
|---------------------------------|----------------------------------------------------------------------------------------------------|-----|-----------------------|----------|
| Installation progre             | SS                                                                                                    |     | TION SERV<br>59VO68QA |          |
| Before You Begin                | View installation progress                                                                                                    | _   |                       |          |
| Installation Type               | i Feature installation                                                                                                    | 1   |                       |          |
| Server Selection                |                                                                                                    | I 1 |                       |          |
| Server Roles                    | Installation started on WIN-L59VO68QA71                                                                                                    | J   |                       |          |
| Features                        | Web Server (IIS)                                                                                                    |     |                       | ^        |
| Web Server Role (IIS)           | Management Tools                                                                                                    |     |                       |          |
| Role Services                   | IIS Management Console                                                                                                    |     |                       |          |
| Confirmation                    | Web Server<br>Common HTTP Features                                                                                                    |     |                       |          |
| Results                         | Default Document                                                                                                    |     |                       |          |
|                                 | Directory Browsing                                                                                                    |     |                       |          |
|                                 | HTTP Errors                                                                                                    |     |                       |          |
|                                 | Static Content                                                                                                    |     |                       |          |
|                                 | Health and Diagnostics                                                                                                    |     |                       | ~        |
|                                 | You can close this wizard without interrupting running tasks. View task prog<br>page again by clicking Notifications in the command bar, and then Task De<br>Export configuration settings |     | open this             |          |
|                                 | < Previous Next > Close                                                                                                    | e   | Cance                 | :        |

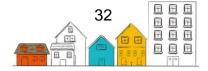

**Step 12** You will return to the Server Manager. IIS (Internet Information Services) will now appear in the menu on the left hand side. Click on IIS and locate your server, which will be listed in the Servers area. If there is more than one server displayed, select the one you wish to configure for HIFIS 4.

| 🔁 Server Manager                                                                                                    |                                                                                                    |                                  | - 🗆 X                                          |
|----------------------------------------------------------------------------------------------------|----------------------------------------------------------------------------------------------------|----------------------------------|------------------------------------------------|
| Server M                                                                                                    | anager 🔸 IIS                                                                                        | • 🕄   🖡 Manage                   | Tools View Help                                |
| <ul> <li>Dashboard</li> <li>Local Server</li> <li>All Servers</li> <li>File and Storage Services ▷</li> <li>IIS</li> </ul> | Server Name IPv4 Address Managea WIN-L59V068QA71 10.0.2.15 Online - F C EVENTS All events   0 total | Performance counters not started | TASKS V<br>Last Update<br>5/24/2023 8:44:52 AM |

 Step 13
 Right-click on the server name and select Internet Information

 Services (IIS) Manager.

| 🔁 Server Manager                                                         |                                                                       |                                                                                                    | – 🗆 X          |
|--------------------------------------------------------------------------|-----------------------------------------------------------------------|----------------------------------------------------------------------------------------------------|----------------|
| Server Ma                                                                | nager 🕨 IIS                                                           | - 🕄   🏲 Manage To                                                                                                    | ools View Help |
| Dashboard     Local Server     All Servers     File and Storage Services | SERVERS<br>All servers   1 total<br>Filter<br>Server Name IPv4 Addres | <ul> <li>P (iii) ▼ (iii) ▼</li> <li>s Manageability</li> <li>Last</li> </ul>                                                                                                    | TASKS          |
|                                                                          | WIN-L59VO68QA71 10.0.2.1                                              | Add Roles and Features<br>Shut Down Local Server<br>Computer Management<br>Remote Desktop Connection<br>Windows PowerShell<br>Configure NIC Teaming<br>Internet Information Services (IIS) Manager | 3 844:52 AM    |
|                                                                          | EVENTS<br>All events   0 total                                        | Manage As<br>Start Performance Counters<br>Refresh<br>Copy                                                                                                    | TASKS V        |
|                                                                          | Server Name   ID   Severity   Sou                                     | rce Log Date and Time                                                                                                    | ~              |

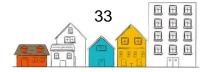

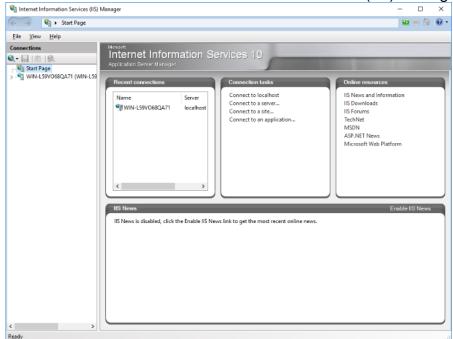

**Step 14** You will now see the Internet Information Services (IIS) Manager.

**Step 15** Select your server in the Connections area on the left side.

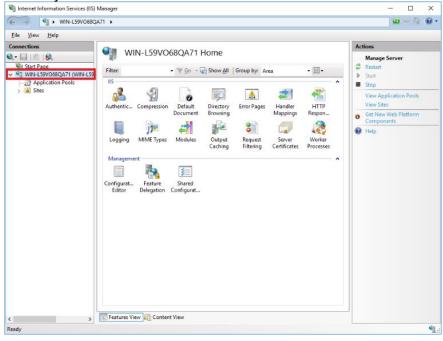

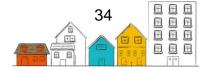

Step 16Expand the Sites node and right-click on the Default Web Site node.Select Explore from the menu that appears.

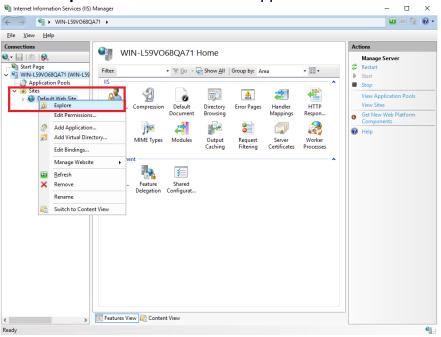

**Step 17** You are now ready to install the HIFIS 4 application. Take note of the default web site file location (usually C:\inetpub\wwwroot).

|                                                  |                                                         |                                                                                                    | -                                                                                                    |                                                                                                    | $\times$                                      |
|--------------------------------------------------|---------------------------------------------------------|----------------------------------------------------------------------------------------------------|----------------------------------------------------------------------------------------------------|----------------------------------------------------------------------------------------------------|-----------------------------------------------|
| View                                             |                                                         |                                                                                                    |                                                                                                    |                                                                                                    | ~ 🕐                                           |
| PC > Local Disk (C:) > inetpub > wwwroot         | ~                                                       | ර Search www.r                                                                                                | oot                                                                                                    |                                                                                                    | P                                             |
| PC > Local Disk (C:) > inetpub > wwwroot<br>Name | Date modified<br>5/24/2023 8:44 AM<br>5/24/2023 8:44 AM | O     Search www.rd       Type     HTML Document       PNG image                                              | Size                                                                                                    | 1 KB<br>98 KB                                                                                                    | ٩                                             |
|                                                  |                                                         |                                                                                                    |                                                                                                    |                                                                                                    |                                               |
|                                                  |                                                         |                                                                                                    |                                                                                                    |                                                                                                    |                                               |
|                                                  | PC > Local Disk (C:) > inetpub > www.root<br>Name       | PC > Local Disk (C:) > inetpub > wwwroot        Name     Date modified       Ø iisstart     5/24/2023 8:44 AM | PC > Local Disk (C:) > inetpub > wwwroot     v     v     v     Search wwwr       Name     Date modified     Type       Ø iisstart     5/24/2023 8:44 AM     HTML Document | View       PC > Local Disk (C:) > inetpub > wwwroot       Name       Date modified       Type       Size       Jisstart       5/24/2023 8:44 AM       HTML Document | View PC > Local Disk (C;) > inetpub > wwwroot |

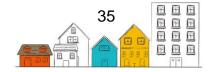

**Step 18** Navigate to the **Downloads** folder (or to the location where you have downloaded the HIFIS 4 application files).

| 🖊   🔄 📙 🖛   Downloads                            | 5                |                   |                  | - 🗆       | ×        |
|--------------------------------------------------|------------------|-------------------|------------------|-----------|----------|
| File Home Share                                  | View             |                   |                  |           | ~ 🕐      |
| $\leftarrow$ $\rightarrow$ ~ $\uparrow$ 🕹 > This | s PC > Downloads | ~                 | ප Search Downle  | pads      | <i>م</i> |
|                                                  | Name             | Date modified     | Туре             | Size      |          |
| Quick access                                     | HIFIS_4.0.59.7   | 5/24/2023 8:57 AM | Compressed (zipp | 43,433 KB |          |
| Desktop 🖈 🚽 Downloads                            |                  |                   |                  |           |          |
| Documents                                        |                  |                   |                  |           |          |
| Pictures #                                       |                  |                   |                  |           |          |
| HIFIS Screenshots                                |                  |                   |                  |           |          |
| This PC                                          |                  |                   |                  |           |          |
| Desktop                                          |                  |                   |                  |           |          |
| Documents                                        |                  |                   |                  |           |          |
| Downloads                                        |                  |                   |                  |           |          |
| b Music                                          |                  |                   |                  |           |          |
| Pictures                                         |                  |                   |                  |           |          |
| 🚼 Videos                                         |                  |                   |                  |           |          |
| 🏪 Local Disk (C:)                                |                  |                   |                  |           |          |
| 👸 CD Drive (D:) Virtua                           |                  |                   |                  |           |          |
| 💣 Network                                        |                  |                   |                  |           |          |
|                                                  |                  |                   |                  |           |          |
|                                                  |                  |                   |                  |           |          |
|                                                  |                  |                   |                  |           |          |
|                                                  |                  |                   |                  |           |          |
| 1 item                                           |                  |                   |                  |           |          |

#### Step 19 Right-click on the HIFIS 4 application zip file and select Copy.

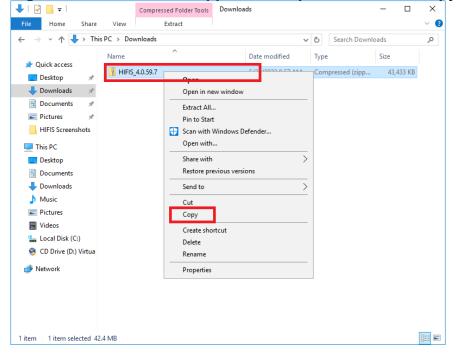

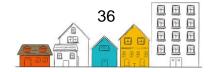

**Step 20** Navigate to the default web site location noted earlier and paste the HIFIS 4 zip file by pressing CTRL+V or right-click and select **Paste**.

| 🔄 📘 🖵                                                                                                    |                                            | Compressed Folder Tools  | www.root                                                    |                                                | - 🗆                        | $\times$ |
|----------------------------------------------------------------------------------------------------|--------------------------------------------|--------------------------|-------------------------------------------------------------|------------------------------------------------|----------------------------|----------|
| File Home Share                                                                                                    | View                                       | Extract                  |                                                             |                                                |                            | ~        |
| ← → ×  📙 > Th                                                                                                    | is PC → Loo                                | al Disk (C:) > inetpub > | www.root > v                                                | Search www.rd                                  | pot                        | P        |
| 🖈 Quick access                                                                                                    | Name                                       | ^                        | Date modified                                               | Туре                                           | Size                       |          |
| Desktop     Downloads     Documents     Pictures     HIFIS Screenshots     This PC     Desktop     Desktop     Documents     Documents     Downloads     Music | <ul> <li>iissta</li> <li>iissta</li> </ul> |                          | 5/24/2023 8:57 AM<br>5/24/2023 8:44 AM<br>5/24/2023 8:44 AM | Compressed (zipp<br>HTML Document<br>PNG image | 43,433 KB<br>1 KB<br>98 KB |          |
| <ul> <li>Music</li> <li>Pictures</li> <li>Videos</li> <li>Local Disk (C:)</li> <li>CD Drive (D:) Virtua</li> <li>Network</li> </ul>                            |                                            |                          |                                                             |                                                |                            |          |
| 3 items 1 item selected                                                                                                    | 42.4 MB                                    |                          |                                                             |                                                |                            |          |

**Step 21** Once the HIFIS 4 application zip file has finished copying, right-click on it and select **Extract All**.

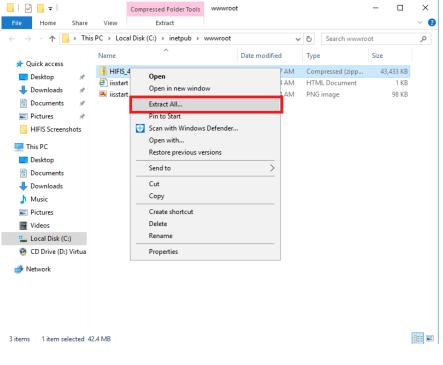

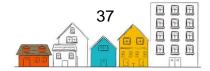

**Step 22** You will be prompted to select a destination, enter or browse to the default web site location and click **Extract.** 

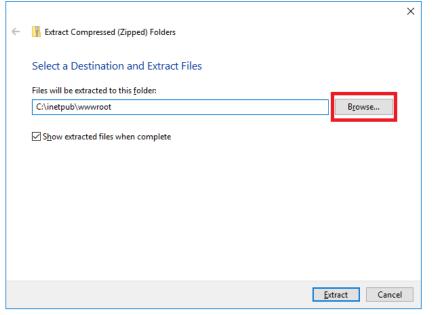

**Step 23** When completed, there will be two new folders, "HIFIS Web" and "HIFIS Domain". Rename the folders to "HIFIS.Web" and "HIFIS.Domain". You may choose an alternative naming convention if you wish, however you will need to remember these folder names in the steps that follow.

| 📑 i 🛃 📑 = i www.root                                 |                                                                                                    |                                                                                                    |                                                                                                    | - 🗆                                                | $\times$     |
|------------------------------------------------------|----------------------------------------------------------------------------------------------------|----------------------------------------------------------------------------------------------------|----------------------------------------------------------------------------------------------------|----------------------------------------------------|--------------|
| File Home Share                                      | View                                                                                                    |                                                                                                    |                                                                                                    |                                                    | ~ 🕐          |
| $\leftarrow \rightarrow \checkmark \uparrow$ 📙 > Thi | s PC > Local Disk (C:) > inetpub > www.root                                                                                                  | › v                                                                                                    | ට Search www.r                                                                                                    | oot                                                | P            |
| <ul> <li></li></ul>                                  | s PC > Local Disk (C:) > inetpub > wwwroot<br>Name<br>HIFIS Domain<br>HIFIS Web<br>II HIFIS_4.0.59.7<br>₽ iisstart<br>■ iisstart<br>■ Readme | > V<br>Date modified<br>5/24/2023 9:16 AM<br>5/24/2023 9:16 AM<br>5/24/2023 8:57 AM<br>5/24/2023 8:44 AM<br>5/24/2023 8:44 AM<br>5/24/2023 9:17 AM | Search wwwm           Type           File folder           File folder           Compressed (zipp           HTML Document           PNG image           Text Document | sot<br>Size<br>43,433 КВ<br>1 КВ<br>9 в КВ<br>2 КВ | Q            |
| 🥏 Network                                            |                                                                                                    |                                                                                                    |                                                                                                    |                                                    |              |
| 6 items                                              |                                                                                                    |                                                                                                    |                                                                                                    |                                                    | ::: <b> </b> |

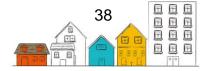

**Step 24** You may now delete the HIFIS 4 application zip file that was copied earlier.

| Juni                     | ••••          |          |                                  |                   |                |       |     |
|--------------------------|---------------|----------|----------------------------------|-------------------|----------------|-------|-----|
| -   🎴                    | - ∓   w       | /wwroot  |                                  |                   |                | - 0   | ×   |
| File                     | Home          | Share    | View                             |                   |                |       | ~ 🕐 |
| $\leftarrow \rightarrow$ | ~ 个           | > This   | PC > Local Disk (C:) > inetpub > | www.root > v      | ර් Search www. | oot   | Ą   |
|                          |               |          | Name                             | Date modified     | Туре           | Size  |     |
| 🏄 Qi                     | uick access   |          | _                                |                   |                |       | 1   |
|                          | Desktop       | *        | HIFIS.Domain                     | 5/24/2023 9:16 AM | File folder    |       |     |
|                          | Downloads     | *        | HIFIS.Web                        | 5/24/2023 9:16 AM | File folder    |       |     |
|                          |               |          | 🧧 iisstart                       | 5/24/2023 8:44 AM | HTML Document  | 1 KB  |     |
| 😭 C                      | Documents     | *        | 🎮 iisstart                       | 5/24/2023 8:44 AM | PNG image      | 98 KB |     |
| 📰 P                      | Pictures      | *        | Readme                           | 5/24/2023 9:17 AM | Text Document  | 2 KB  |     |
| 🔜 H                      | HIFIS Screen  | shots    |                                  |                   |                |       |     |
| <b>T</b>                 | nis PC        |          |                                  |                   |                |       |     |
|                          |               |          |                                  |                   |                |       |     |
|                          | Desktop       |          |                                  |                   |                |       |     |
| 😭 C                      | Documents     |          |                                  |                   |                |       |     |
| ۵ 🕂                      | Downloads     |          |                                  |                   |                |       |     |
| ۸ 🖒                      | Music         |          |                                  |                   |                |       |     |
| 📰 P                      | Pictures      |          |                                  |                   |                |       |     |
| 📑 V                      | /ideos        |          |                                  |                   |                |       |     |
| <u> </u>                 | .ocal Disk (0 | C:)      |                                  |                   |                |       |     |
| 🤞 C                      | CD Drive (D:  | ) Virtua |                                  |                   |                |       |     |
| 💣 Ne                     | etwork        |          |                                  |                   |                |       |     |
| -                        |               |          |                                  |                   |                |       |     |
|                          |               |          |                                  |                   |                |       |     |
|                          |               |          |                                  |                   |                |       |     |
|                          |               |          |                                  |                   |                |       |     |
|                          |               |          |                                  |                   |                |       |     |
| 5 items                  |               |          |                                  |                   |                |       |     |

**Step 25** Next, we will configure the HIFIS 4 application. Open the HIFIS.Web folder and right-click the file named **Web.config**. From the menu that appears, select **Open with**.

| ightarrow 🔺 📥 « Loc    | al Disk (C:) > inetpub > \ | www.root > HIFIS.Web                  | 0              | ~  | S       | Search HIFIS.V   | Veb  |              | ۶ |
|------------------------|----------------------------|---------------------------------------|----------------|----|---------|------------------|------|--------------|---|
|                        | Name                       |                                       | Date modified  |    | Туре    |                  | Size |              |   |
| Quick access           |                            | mblier                                | 5/24/2023 9:16 | AM | File fo | lder             |      |              |   |
| 🔜 Desktop 🛛 🖈          | aspnet client              | nones                                 | 5/24/2023 9:16 |    | File fo |                  |      |              |   |
| 🕹 Downloads 🛛 🖈        | bin                        |                                       | 5/24/2023 9:16 |    | File fo |                  |      |              |   |
| 🗄 Documents 🛛 🖈        | Content                    |                                       | 5/24/2023 9:16 | AM | File fo | older            |      |              |   |
| 📰 Pictures 🛛 🖈         | Properties                 |                                       | 5/24/2023 9:16 | AM | File fo | older            |      |              |   |
| HIFIS Screenshots      | ReportDocs                 |                                       | 5/24/2023 9:16 | AM | File fo | older            |      |              |   |
| TI: DC                 | Scripts Open               | with                                  |                | AM | File fo | older            |      |              |   |
| This PC                | Views                      | with Windows Defender                 |                | AM | File fo | older            |      |              |   |
| Desktop                | 😂 app offli 🚞              | e previous versions                   |                | AM | HTM     | L Document       | 1    | I KB         |   |
| Documents              | error.asp                  | · · · · · · · · · · · · · · · · · · · |                | AM | ASPX    | File             |      | I KB         |   |
| Downloads              | ₩ favicon Send t           | :0                                    | >              | AM | lcon    |                  |      | 5 KB         |   |
| Music                  | O HIFIS 4 - Cut            |                                       |                | AM |         | me HTML Do       |      | ) KB         |   |
| Pictures               | Licence Copy               |                                       |                | АМ |         | Ocument          |      | I KB         |   |
| Videos                 | Mvc.site Create            | shortcut                              |                | AM | ASPX    | IAP File         |      | I KB<br>) KB |   |
| Local Disk (C:)        | NLog.co Delete             |                                       |                | AM |         | File<br>FIG File |      | I KB         |   |
| 👸 CD Drive (D:) Virtua | package Renan              | ne                                    |                | AM |         | FIG File         |      | 5 KB         |   |
|                        |                            |                                       |                | AM |         | FIG File         |      | I KB         |   |
| Network                | Web.comp                   | rties                                 | 3/24/2025 9:10 |    |         | FIG File         |      | 5 KB         |   |
|                        |                            |                                       |                |    |         |                  |      |              |   |

**Note**: If you cannot find the file, look for a template version of the configuration called **WebTemplate.config** and rename the file to **Web.config** (or make a copy of it and rename the copied version).

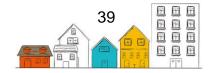

**Step 26** By default, Windows Server 2016 does not know how to open files of this type. Select **Try an app on this PC**.

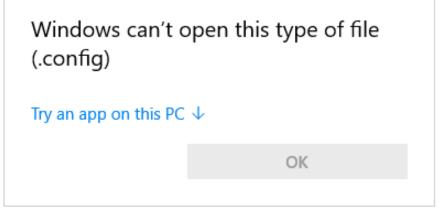

**Step 27** Select **Notepad** from the list of available applications and then click **OK**.

How do you want to open this file?

Internet Explorer

Image: Notepad

Image: Paint

Image: Paint

Image: Windows Media Player

Image: WordPad

Image: Look for another app on this PC

Image: Always use this app to open .config files

Image: OK

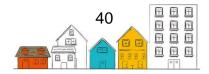

| Step 28 | The file will now | open using | Notepad. |
|---------|-------------------|------------|----------|
|---------|-------------------|------------|----------|

| Web - Notepad                                                                                                    | -      |      | ×  |
|----------------------------------------------------------------------------------------------------|--------|------|----|
| File Edit Format View Help                                                                                                    |        |      |    |
| xml version="1.0" encoding="utf-8"?                                                                                                    |        |      | ^  |
| <br HIFISWeb web.config.                                                                                                    |        |      | 1  |
| Create a copy of this file at the same location, and rename it from 'WebTemplate.                                                                           | config | ' to | 'w |
| Constants to replace                                                                                                    |        |      |    |
| ** Connection strings **<br>DATA_SOURCE<br>INITIAL_CATALOG<br>USER_ID<br>USER_PASSWORD                                                                      |        |      |    |
| ** Endpoint address **<br>HIFIS_DOMAIN_ADDRESS                                                                                                    |        |      |    |
| ** Session settings **<br>SESSION_TIMEOUT_MINUTES                                                                                                    |        |      |    |
| ** Mail settings **<br>SMTP_EMAIL<br>SMTP_HOST<br>SMTP_ENABLE_SSL (TRUE/FALSE)<br>SMTP_PASSWORD<br>SMTP_USERNAME<br>SMTP_USERNAME<br>SMTP_HOST<br>SMTP_PORT |        |      |    |
| <                                                                                                    |        |      | >  |

**Step 29** Because we are installing on Windows Server 2016, we must disable a mimeMap setting that is not required. Scroll through the file until you reach the **<staticContent>** section as in the image below. Delete the lines highlighted in blue.

| 📗 Web - Notepad  | - 🗆 X                                                                                                    |   |
|------------------|----------------------------------------------------------------------------------------------------|---|
| File Edit Format | View Help                                                                                                    |   |
|                  | <pre><rule name="HTTP to HTTPS redirect" stopprocessing="true"></rule></pre>                                                                                                    | • |
|                  | <security><br/><requestfiltering><br/><requestlimits maxallowedcontentlength="67108864"></requestlimits><br/></requestfiltering><br/></security>                                                                                                    |   |
|                  | <pre><staticcontent>         <!--! comment out the following line on Windows Server 2016 (IIS 10)-->     <!--! comment out the following line on Windows Server 2016 (IIS 10)-->     <!--! comment out the following line on Windows Server 2016 (IIS</td--><td></td></staticcontent></pre> |   |
|                  | <pre>  </pre> <pre>(validation validateIntegratedModeConfiguration="false" /&gt; <modules></modules></pre>                                                                                                    |   |
| <                | <pre><mountess <add="" name="ErrorLog" type="Elmah.ErrorLogModule, Elmah"></mountess> <add name="ErrorLog" type="Elmah.ErrorLogModule, Elmah"></add> </pre>                                                                                                    | • |

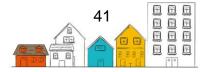

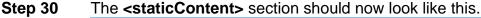

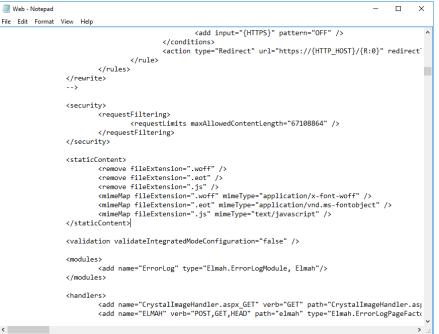

Step 31 Scroll down to the setting named <sessionState> and replace the SESSION\_TIMEOUT\_MINUTES text with a suitable numeric value. This will determine how long a session remains active before automatically timing out.

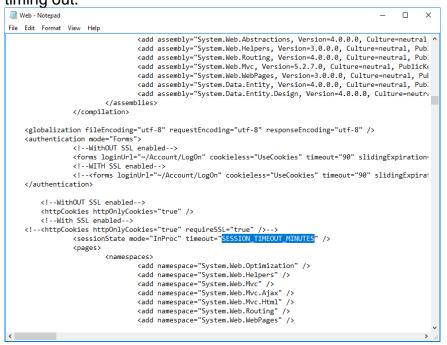

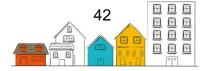

**Step 32** Your configuration file should now look similar to this.

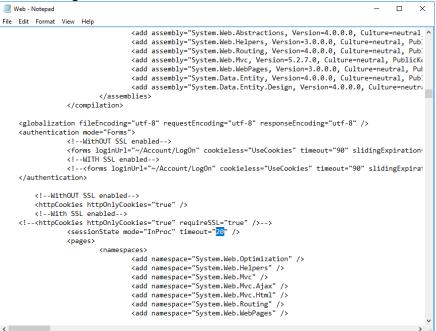

Step 33 Scroll to the bottom of the configuration file to the section called <connectionStrings>.

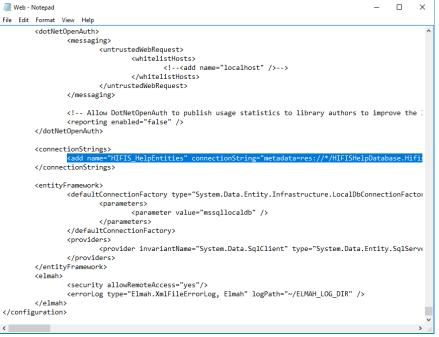

Step 34 In the configuration file for the HIFIS Web application component, there is only one database connection string to configure called
 HIFIS\_HelpEntities. This database connection provides access to the integrated help and training content in HIFIS 4. Adjust the connection

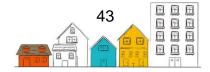

string as necessary to connect to the HIFIS 4 database that will provide this information. It does not have to be the same database that contains HIFIS 4 client data.

- Step 35 At the end of the configuration file, there is a setting called **<errorLog>**. Replace the text **ELMAH\_LOG\_DIR** with a folder location used for error logging.
- Step 36 The HIFIS 4 web application, called HIFIS.Web, uses Windows Communication Foundation (WCF) to interact with the business tier called HIFIS.Domain. In the HIFIS.Web configuration file, there is an ednpoint configuration for each business service available in the business tier. They can be found in the <client> section (see image). For each endpoint, you must update the address to point to the correct location. The template configuration file has placeholder text, HIFIS\_DOMAIN\_ADDRESS, which you can replace with the text HIFIS.Domain for each endpoint if you are conforming to the configuration provided in this document. If you have customized the name of the folder (step 23) where the HIFIS.Domain component is installed you will need to use that same folder name here.

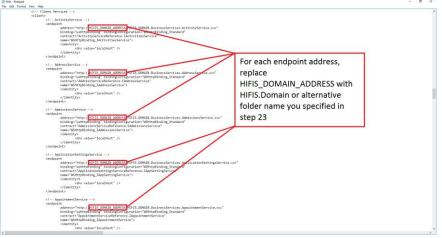

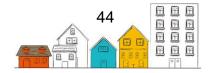

**Step 37** Save the changes to the configuration file by clicking **File** and selecting **Save**. You may close the configuration file.

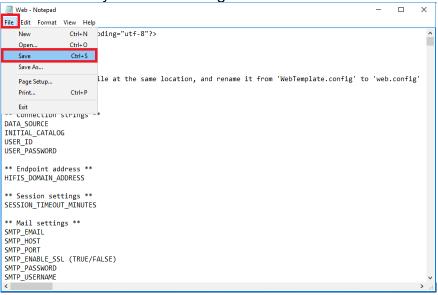

Step 38 Navigate to the HIFIS.Domain folder and find the web.config file. Double-click to open it.

| 📙   🛃 📕 🖛   HIFIS.Dom    | nain                                           |                     |             | -          |       | ×   |
|--------------------------|------------------------------------------------|---------------------|-------------|------------|-------|-----|
| File Home Share          | View                                           |                     |             |            |       | ~ ? |
| ← → × ↑ 📙 « Lo           | cal Disk (C:) > inetpub > www.root > HIFIS.Dor | nain > 🗸 🗸          | ් Search HI | FIS.Domain |       | Q   |
|                          | Name                                           | Date modified       | Туре        | Size       |       | ^   |
| 📌 Quick access           | Initio.DOIVIAIIV.businesspervices.mousing      | J/24/2025 9:10 AIVI | SVC FILE    |            | I ND  |     |
| 📃 Desktop 🛛 🖈            | HIFIS.DOMAIN.BusinessServices.Housing          | 5/24/2023 9:16 AM   | SVC File    |            | 1 KB  |     |
| 👆 Downloads 🛛 🖈          | HIFIS.DOMAIN.BusinessServices.Identific        | 5/24/2023 9:16 AM   | SVC File    |            | 1 KB  |     |
| 🛱 Documents 💉            | HIFIS.DOMAIN.BusinessServices.Incident         | 5/24/2023 9:16 AM   | SVC File    |            | 1 KB  |     |
| Pictures 🖈               | HIFIS.DOMAIN.BusinessServices.IndianSt         | 5/24/2023 9:16 AM   | SVC File    |            | 1 KB  |     |
| HIFIS Screenshot *       | HIFIS.DOMAIN.BusinessServices.MainMe           | 5/24/2023 9:16 AM   | SVC File    |            | 1 KB  |     |
|                          | HIFIS.DOMAIN.BusinessServices.Message          | 5/24/2023 9:16 AM   | SVC File    |            | 1 KB  |     |
| HIFIS.Web                | HIFIS.DOMAIN.BusinessServices.Organiz          | 5/24/2023 9:16 AM   | SVC File    |            | 1 KB  |     |
| 💻 This PC                | HIFIS.DOMAIN.BusinessServices.PeopleS          | 5/24/2023 9:16 AM   | SVC File    |            | 1 KB  |     |
| Desktop                  | HIFIS.DOMAIN.BusinessServices.PitEvent         | 5/24/2023 9:16 AM   | SVC File    |            | 1 KB  |     |
| Documents                | HIFIS.DOMAIN.BusinessServices.PlaceSer         | 5/24/2023 9:16 AM   | SVC File    |            | 1 KB  |     |
| Downloads                | HIFIS.DOMAIN.BusinessServices.Program          | 5/24/2023 9:16 AM   | SVC File    |            | 1 KB  |     |
| •                        | HIFIS.DOMAIN.BusinessServices.Questio          | 5/24/2023 9:16 AM   | SVC File    |            | 1 KB  |     |
| Music                    | HIFIS.DOMAIN.BusinessServices.Registrat        | 5/24/2023 9:16 AM   | SVC File    |            | 1 KB  |     |
| Pictures                 | HIFIS.DOMAIN.BusinessServices.SideMen          | 5/24/2023 9:16 AM   | SVC File    |            | 1 KB  |     |
| Videos                   | HIFIS.DOMAIN.BusinessServices.SPDATS           | 5/24/2023 9:16 AM   | SVC File    |            | 1 KB  |     |
| Local Disk (C:)          | HIFIS.DOMAIN.BusinessServices.StorageS         | 5/24/2023 9:16 AM   | SVC File    |            | 1 KB  |     |
| 😵 CD Drive (D:) Virtua   | HIFIS.DOMAIN.BusinessServices.Support          | 5/24/2023 9:16 AM   | SVC File    |            | 1 KB  |     |
| -                        | HIFIS.DOMAIN.BusinessServices.Turnawa          | 5/24/2023 9:16 AM   | SVC File    |            | 1 KB  |     |
| 💣 Network                | HIFIS.DOMAIN.BusinessServices.UsersSer         | 5/24/2023 9:16 AM   | SVC File    |            | 1 KB  |     |
|                          | HIFIS.DOMAIN.BusinessServices.VATServi         | 5/24/2023 9:16 AM   | SVC File    |            | 1 KB  |     |
|                          | HIFIS.DOMAIN.BusinessServices.Veterans         | 5/24/2023 9:16 AM   | SVC File    |            | 1 KB  |     |
|                          | HIFIS.DOMAIN.BusinessServices.Waiting          | 5/24/2023 9:16 AM   | SVC File    |            | 1 KB  |     |
|                          | / Web                                          | 5/24/2023 9:16 AM   | CONFIG File |            | 58 KB | ~   |
| 63 items 1 item selected | 73 bytes                                       |                     |             |            |       |     |

**Note**: If you cannot find the file, look for a template version of the configuration called **WebTemplate.config** and rename the file to **Web.config** (or make a copy of it and rename the copied version).

**Step 39** As with the previous configuration file, you will need to update the database connection information in the **<connectionStrings>** section. There are three connection strings to update:

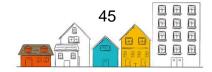

- **HIFISEntities** (database containing the live HIFIS data)
- ApplicationServices (database containing the user account information)
- ReportCon (database used for reporting)

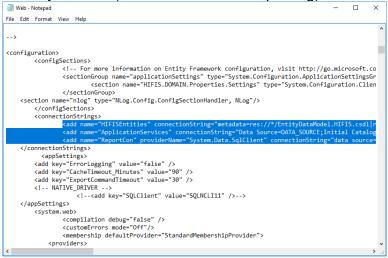

**Note**: Unless you have a specific business requirement, normally all three of these are configured to use the same database. Adjust the connection strings as necessary to connect to the HIFIS 4 database. When you are finished, save and close this file.

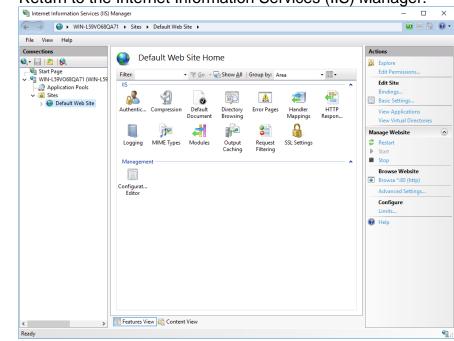

**Step 40** Return to the Internet Information Services (IIS) Manager.

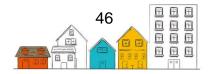

Step 41 Right-click on the Default Web Site node under Sites and select Refresh.

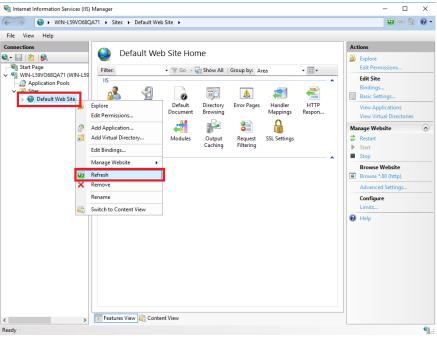

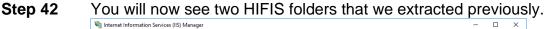

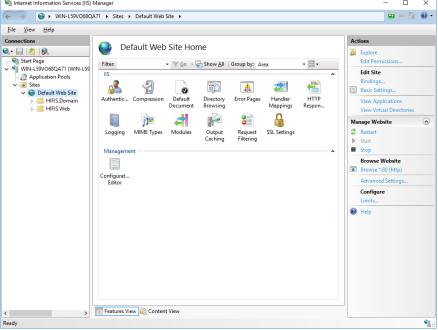

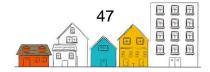

Step 43 Right-click on HIFIS.Domain and select Convert to Application.

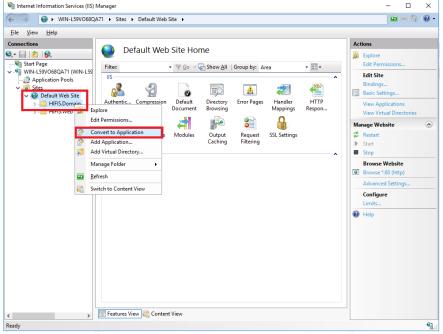

#### Step 44 In the Add Application dialogue box, click OK.

| Add Application                   | ?               | × |
|-----------------------------------|-----------------|---|
|                                   |                 |   |
| Site name: Default Web Site       |                 |   |
| Path: /                           |                 |   |
| Alias: App <u>l</u> ication pool: |                 |   |
| HIFIS.Domain DefaultAppPool       | S <u>e</u> lect |   |
| Example: sales                    |                 |   |
| Physical path:                    |                 |   |
| C:\inetpub\wwwroot\HIFIS.Domain   |                 |   |
| Pass-through authentication       |                 |   |
| <u>C</u> onnect as Test Settings  |                 |   |
| Enable Preload                    |                 |   |
| ОК                                | Cancel          |   |

**Important:** The Alias defaults to the same name as the selected folder. The alias is the text that will be used to form the web address of this application. Previously, when we configured the endpoint addresses for the web services in the HIFIS.Web configuration file. If you are using an alternative name for this alias, the endpoint addresses must be configured to use the same alias in the address (e.g. if you set the alias to **HIFISWebServices** the endpoint addresses would all follow the

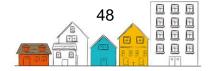

pattern:

http://localhost/HIFISWebServices/HIFIS.Domain.BusinesService...)

**Step 45** Notice that the icon for **HIFIS.Domain** has changed to indicate that it is now an application in IIS.

| 🐚 Internet Information Services (IIS) Manager - 🗆 🗙                                                                                                    |
|----------------------------------------------------------------------------------------------------|
| 🤆 🔶 🕜 🛛 WIN-L59VO68QA71 🔸 Sites 🔺 Default Web Site 🔸 HIFIS.Domain 🔸 🦉 🖾 🚱 🗸                                                                                                    |
| <u>E</u> ile <u>V</u> iew <u>H</u> elp                                                                                                    |
| Connections       Image: Configuration Pools       /HIFIS.Domain Home         Image: Configuration Pools       Image: Configuration Pools       Image: Configuration Pools         Image: Configuration Pools       Image: Configuration Pools       Image: Configuration Pools         Image: Configuration Pools       Image: Configuration Pools       Image: Configuration Pools         Image: Configuration Pools       Image: Configuration Pools       Image: Configuration Pools         Image: Configuration Pools       Image: Configuration Pools       Image: Configuration Pools         Image: Configuration Pools       Image: Configuration Pools       Image: Configuration Pools         Image: Configuration Pools       Image: Configuration Pools       Image: Configuration Pools         Image: Configuration Pools       Image: Configuration Pools       Image: Configuration Pools         Image: Configuration Pools       Image: Configuration Pools       Image: Configuration Pools         Image: Configuration Pools       Image: Configuration Pools       Image: Configuration Pools         Image: Configuration Pools       Image: Configuration Pools       Image: Configuration Pools         Image: Configuration Pools       Image: Configuration Pools       Image: Configuration Pools         Image: Configuration Pools       Image: Configuration Pools       Image: Configuration Pools         Image: |
| Ready 🍕 ::                                                                                                    |

# Step 46 Right-click on HIFIS.Web and select Convert to Application.

| Internet Information Services (IIS) Manager                                                                                                    | – 🗆 ×                                                                                                    |
|----------------------------------------------------------------------------------------------------|----------------------------------------------------------------------------------------------------|
| ← → III-L59VO68QA71 → Sites → Default Web Site → HIFIS.Web →                                                                                                    | 🖬 🖂 🔂 🕢 •                                                                                                |
| File View Help                                                                                                    |                                                                                                    |
| File View Help<br>Connections<br>Whit-ISSV068QA71 (WIN-LSS<br>Application Pools<br>The HES Demain<br>HES Demain<br>HES Demain<br>Convert to Application<br>Convert to Application<br>Convert to | Actions<br>Explore<br>Edt Permissions<br>Manage Folder<br>Browse Folder<br>Frowse folder<br>Help<br>Help |
| <> El Features View Ka Content View                                                                                                    |                                                                                                    |
| Ready                                                                                                    | • <u>1</u> .                                                                                             |

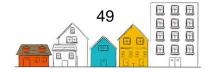

Step 47 In the Add Application dialogue box, click OK.

| Add Application                                                             | ? ×             |
|-----------------------------------------------------------------------------|-----------------|
| Site name: Default Web Site<br>Path: /                                      |                 |
| Alias: Application pool:                                                    |                 |
| HIFIS.Web DefaultAppPool                                                    | S <u>e</u> lect |
| Example: sales                                                              |                 |
| Physical path:                                                              |                 |
| C:\inetpub\wwwroot\HIFIS.Web                                                |                 |
| Pass-through authentication <u>C</u> onnect as Test Settings Enable Preload |                 |
|                                                                             |                 |
| ОК                                                                          | Cancel          |

**Step 48** Notice that the icon for **HIFIS.Web** has also changed to indicate that it is now an application in IIS.

| Internet Information Services (IIS) | Manager                                                                                                    | – 🗆 ×                                                                                                    |
|-------------------------------------|----------------------------------------------------------------------------------------------------|----------------------------------------------------------------------------------------------------|
| ← → WIN-L59VO68Q/                   | A71 → Sites → Default Web Site → HIFIS.Web →                                                                                                    | 🔯 🖂 🟠 🔞 -                                                                                                    |
| <u>F</u> ile ⊻iew <u>H</u> elp      |                                                                                                    |                                                                                                    |
| Connections                         | /HIFIS Web Home         Filter       Image: Compression of the state of the state | Actions       Basic Settings       Uiew Virtual Directories       Manage Application       Browse Application       Browse (%) (http)       Advanced Settings       Help |
| neauy                               |                                                                                                    | • <b>H</b> .:                                                                                                    |

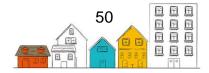

# **3.2 Installing SQL Express 2017 with Advanced Data Services**

Follow the documentation for the version of SQL Server that you wish to install. HIFIS is compatible with SQL Server 2008 R2 or better. For all versions, you must include the full-text search feature.

**Note** If you are installing an Express version of SQL Server, ensure you download a specific version that includes the full-text search feature, normally called **SQL Server Express with Advanced Tools**.

| 🃸 SQL Server 2017 Setup                                                                                                    |                                                                                                    |                                                                                               | - 0                                                                                                    | $\times$ |
|----------------------------------------------------------------------------------------------------|----------------------------------------------------------------------------------------------------|-----------------------------------------------------------------------------------------------|----------------------------------------------------------------------------------------------------|----------|
| Feature Selection<br>Select the Express features to in                                                                                                    | ıstall.                                                                                                    |                                                                                               |                                                                                                    |          |
| License Terms<br>Global Rules<br>Microsoft Update<br>Product Updates<br>Install Setup Files<br>Install Rules<br>Feature Selection<br>Feature Rules<br>Gener Configuration<br>Database Engine Configuration<br>Consent to install Microsoft R<br>Consent to install Mython<br>Feature Configuration Rules | Looking for Reporting Servic<br>Eeatures:     Database Engine Services     SQL Server Replication     Machine Learning Services     R     Python     Puthon     PolyBase Query Servic Shared Features     Client Tools Backwards C     Client Tools Backwards C     Select All | n<br>vices (In-Database)<br>c <u>Extractions for Search</u><br>e for External Data            | eb Feature description: The configuration and operation of each instance feature of a SQL Server instance is isolated from other SQL Server instances. Prerequisites for selected features: Already installed:Mincosoft.NET Framework 4.6 Disk Space Requirements Drive C: 2994 MB required, 35604 MB available | < >      |
| Installation Progress<br>Complete                                                                                                    | Instance <u>r</u> oot directory:<br>Shared feature directory:<br>Shared feature directory ( <u>x</u> 86):                                                                                                    | C:\Program Files\Microsoft S<br>C:\Program Files\Microsoft S<br>C:\Program Files (x86)\Micros | QL Server\                                                                                                    | ]        |
|                                                                                                    |                                                                                                    |                                                                                               | < <u>B</u> ack <u>N</u> ext > Cancel                                                                                                    |          |

This guide assumes the use of Mixed Mode authentication and describes using SQL Serever authentication. If you have a business requirement to use Windows Authentication Mode you will need to adjust your configuration as per the information found here:

https://msdn.microsoft.com/en-us/library/bsz5788z.aspx

| Feature Configuration Rules ur                                                                                                    | -                                                              | - 0 |
|----------------------------------------------------------------------------------------------------|----------------------------------------------------------------|-----|
| Blobal Rules         Define Configuration         Data Direction in Carbon mode and administrators for the Database Engine.           Microsoft Updates         Authentication mode and administrators for the Database Engine.           Microsoft Updates         Authentication mode and administrators for the Database Engine.           Install Rules         Microsoft Update.           Install Rules         Microsoft Update.           Instance Configuration         Specify the password for the SQL Sever system administrator (sa) account.           Instance Configuration         Enter password in the SQL Sever system administrator.           Conserts Install Rules         Win4159V05002A711&dministrator (Administrator)           Statuse Engine Configuration         VMIel S9V05002A711&dministrator (Administrator)           VMIel S9V05002A711&dministrator (Administrator)         Specify the password of the SQL Sever System administrator (SQL Sever System Administrator) |                                                                |     |
| Consert to install by then WWE-LSW06602A71Ukdministrator (Administrator) S<br>Feature Configuration Rules<br>un Explanation Programs E                                                                                                    |                                                                |     |
| Add <u>Current User</u> <u>Add</u> <u>Bernove</u>                                                                                                    | SQL Server administrate<br>unrestricted access to t<br>Engine. |     |

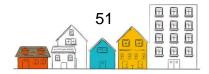

# **3.3 Crystal Reports**

HIFIS 4 uses SAP Crystal Reports to provide real-time integrated reporting. In order to enable reporting, you must install the Crystal Reports runtime engine from a link provided by the HIFIS team.

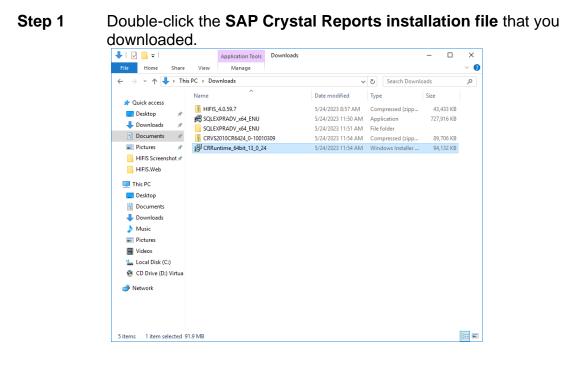

### Step 2 Click Next.

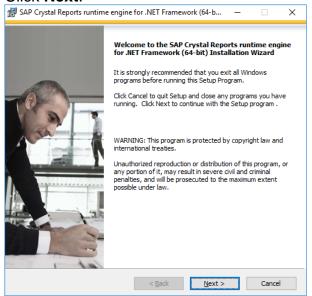

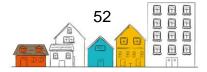

Step 3 Review and accept the License Agreement.

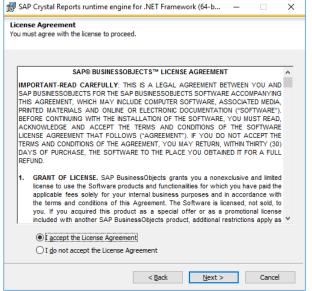

**Step 4** Ensure you are installing the correct version (normally the 64-bit version). Click **Next**.

| 👷 SAP Crystal Reports runtime engine for .NET Framework (64-b 🛛 🗌                                                                  | × |
|----------------------------------------------------------------------------------------------------|---|
| Start Installation                                                                                                    |   |
|                                                                                                    |   |
| Are you ready to have the SAP Crystal Reports runtime engine for .NET<br>Framework (64-bit) Installation Wizard begin the install? |   |
| Press the Next button to begin the installation or the Back button to review the<br>license agreement.                             |   |
|                                                                                                    |   |
|                                                                                                    |   |
|                                                                                                    |   |
|                                                                                                    |   |
|                                                                                                    |   |
|                                                                                                    |   |
| < Back Next > Cancel                                                                                                    |   |

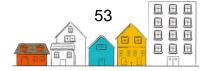

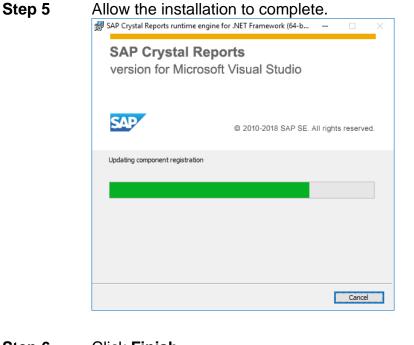

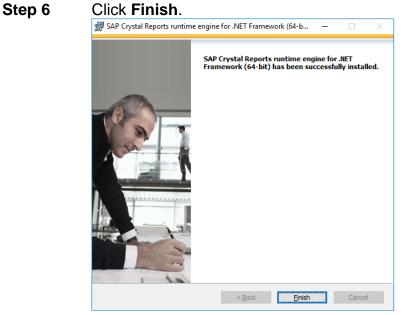

# 3.3.1. Crystal Reports – Common Issues

These are some common issues and fixes related to the configuration of Crystal Reports. If you receive the following error, you will need to create a folder required for Crystal Reports to function properly.

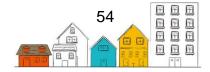

**Error:** "The required folder [...] does not exist and HIFIS was unable to create it for the following reason: Access to the path [...] is denied."

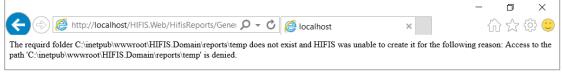

**Solution**: Create the folder required for Crystal Reports to function properly (see steps below).

**Step 1** Navigate to the **HIFIS.Domain** folder in Windows Explorer. Right-click on **HIFIS.Domain** and select **New → Folder**.

| In Here Dave Ven              |                                          |                    | - 0         | ×   |
|-------------------------------|------------------------------------------|--------------------|-------------|-----|
| + + 💄 + Local Disk (C) > inet | pub > www.root > HEIS.Domain >           | w Ó. Search i      | (RS.Donain  | p   |
| > D Maic                      | Name                                     | Date modified      | Type "      | 2   |
| > The Pictures                | _bin_deployableAssemblies                | 5/4/2018 7:45 AM   | File folder |     |
| ) 🖀 Videos                    | L bin                                    | \$/4/2018 7:46 AM  | hile tolder |     |
| ✓ L. Local Disk (C)           | a) web                                   | 8/14/2018 7:57 AM  | CONFIG File |     |
| v 📕 inetpub                   | HFIS.DOMAIN.Busines/Services.Activity5   | 4/13/2018 3:10 PM  | SVC File    |     |
| > E custerr                   | HITS DOMAN Businesservices Address       | 4/13/2018 3:10 PM  | SVC File    |     |
| history                       | HIFTS.DOMAIN.BusinessServices.Admissio   | 4/13/2018 3:10 PM  | SVC File    |     |
|                               | HFIS DOMAIN BusinessServices.Application | 4/13/2018 3:10 PM  | SVCFile     |     |
| > Liogi                       | HIFIS.DOMAIN.BusinessServices.Appoint    | 4/13/2018 3:10 PM  | SVC File    |     |
| s 🔒 temp                      | HFIS DOMAIN BusinessServices AuditSer_   | 4/13/2018 3:10 PM  | SVC File    |     |
| v i www.toot                  | HIRS DOMAIN BusinessServices.Authenti.   | 4/13/2018 3:10 PM  | SVC File    |     |
| P 2 ADDREEDURIE               | HIFIS DOMAIN BusinessServices BarredSe.  | 4/33/2018 3.10 PM  | SVC File    |     |
| V HIRS.Domain                 | HFIS DOMAIN BusinessServices Bulletins   | 4/13/2018 310 PM   | SVC File    |     |
| Assemblies                    | HFIS DOMAIN BusinessServices CaltiVisit. | 4/13/2018 3.10 PM  | SVC File    |     |
| > a bin                       | HIFIS DOMAIN BusinessServices CaseMan.   | 4/13/2018 3.10 PM  | SVC File    |     |
| ) E HefitS.Web                | HFIS.DOMAIN.BusinessServices.ChoresSe.   | 4/13/2018 3:10 PM  | SVC File    |     |
| Perflogs                      | HIFIS DOMAIN BusinessSenrices.Clientfac  | 4/13/2018 3:50 PM  | SVC File    |     |
|                               | HIFTS.DOMAIN.BusinessServices.ClientSer. | 4/13/2018 3:10 PM  | SVC File    |     |
| > Program Files               | HIFIS.DOMAIN.BusinessServices.ConflictS. | 4/13/2018 3:10 PM  | SVC File    |     |
| > Program Files (x06)         | HIFIS DOMAIN BusinessServices.ConsentS.  | 4/13/2018 3:10 PM  | SVC File    |     |
| > 2 Uses                      | Burr Barris Compacing and                | 4142.0544.2.44.941 | PHICKS.     |     |
| t Billinghamman St.           |                                          |                    |             | 100 |

Step 2 Name the new folder reports.

| 🛃 📮 🗕 HIFIS.Domain              |                                          |                   | - 0          | ×  |
|---------------------------------|------------------------------------------|-------------------|--------------|----|
| File Home Share View            |                                          |                   |              | ~  |
| - → × ↑ 📙 « Local Disk (C:) > i | netpub > wwwroot > HIFIS.Domain >        | V Ö Search H      | IIFIS.Domain | م  |
| Music                           | ^ Name                                   | Date modified     | Туре         | Si |
| 🔚 Pictures                      | bin deployableAssemblies                 | 5/4/2018 7:45 AM  | File folder  |    |
| Videos                          | bin                                      | 5/4/2018 7:46 AM  | File folder  |    |
| 💺 Local Disk (C:)               | New folder                               | 6/18/2018 9:36 AM | File folder  |    |
| 📒 inetpub                       | a Web                                    | 6/14/2018 7:57 AM | CONFIG File  |    |
| 📜 custerr                       | HIFIS.DOMAIN.BusinessServices.ActivityS  | 4/13/2018 3:10 PM | SVC File     |    |
| history                         | HIFIS.DOMAIN.BusinessServices.AddressS   | 4/13/2018 3:10 PM | SVC File     |    |
|                                 | HIFIS.DOMAIN.BusinessServices.Admissio   | 4/13/2018 3:10 PM | SVC File     |    |
| temp                            | HIFIS.DOMAIN.BusinessServices.Applicati  | 4/13/2018 3:10 PM | SVC File     |    |
| www.root                        | HIFIS.DOMAIN.BusinessServices.Appoint    | 4/13/2018 3:10 PM | SVC File     |    |
| aspnet client                   | HIFIS.DOMAIN.BusinessServices.AuditSer   | 4/13/2018 3:10 PM | SVC File     |    |
|                                 | HIFIS.DOMAIN.BusinessServices.Authenti   | 4/13/2018 3:10 PM | SVC File     |    |
| HIFIS.Domain                    | HIFIS.DOMAIN.BusinessServices.BarredSe   | 4/13/2018 3:10 PM | SVC File     |    |
| bin_deployableAssemblies        | HIFIS.DOMAIN.BusinessServices.Bulletins  | 4/13/2018 3:10 PM | SVC File     |    |
| 📜 bin                           | HIFIS.DOMAIN.BusinessServices.CallsVisit | 4/13/2018 3:10 PM | SVC File     |    |
| 📕 reports                       | HIFIS.DOMAIN.BusinessServices.CaseMan    | 4/13/2018 3:10 PM | SVC File     |    |
| HIFIS.Web                       | HIFIS.DOMAIN.BusinessServices.ChoresSe   | 4/13/2018 3:10 PM | SVC File     |    |
| PerfLogs                        | HIFIS.DOMAIN.BusinessServices.ClientFac  | 4/13/2018 3:10 PM | SVC File     |    |
| Program Files                   | HIFIS.DOMAIN.BusinessServices.ClientSer  | 4/13/2018 3:10 PM | SVC File     |    |
| Program Files (x86)             | HIFIS.DOMAIN.BusinessServices.ConflictS  | 4/13/2018 3:10 PM | SVC File     |    |
| I leare                         | × <                                      | 4/42/2010 2:40 DM | CVC File     | >  |

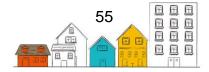

Step 3 Create a second folder, inside the **reports** folder you just created, called **temp** 

| wwwroot > HIFIS.Domain ><br>me<br>bin_deployableAssemblies<br>bin | <ul> <li>         ・         ・         ・</li></ul>                                                                                                    | ified                                                                                                    | IIFIS.Domain                                                                                                    | مر<br>Si                                                                                                    |
|-------------------------------------------------------------------|----------------------------------------------------------------------------------------------------|----------------------------------------------------------------------------------------------------|----------------------------------------------------------------------------------------------------|----------------------------------------------------------------------------------------------------|
| ne<br>_bin_deployableAssemblies<br>bin                            | Date modi<br>5/4/2018 7                                                                                                    | ified                                                                                                    | Туре                                                                                                    |                                                                                                    |
| _bin_deployableAssemblies<br>bin                                  | 5/4/2018 7                                                                                                    |                                                                                                    |                                                                                                    | Si                                                                                                    |
| bin                                                               |                                                                                                    | 7:45 AM                                                                                                    |                                                                                                    |                                                                                                    |
|                                                                   | 5/4/2018 7                                                                                                    |                                                                                                    | File folder                                                                                                    |                                                                                                    |
|                                                                   |                                                                                                    | 7:46 AM                                                                                                    | File folder                                                                                                    |                                                                                                    |
| reports                                                           | 6/18/2018                                                                                                    | 9:38 AM                                                                                                    | File folder                                                                                                    |                                                                                                    |
| Web                                                               | 6/14/2018                                                                                                    | 7:57 AM                                                                                                    | CONFIG File                                                                                                    |                                                                                                    |
| HIFIS.DOMAIN.BusinessServices.ActivityS                           | 4/13/2018                                                                                                    | 3:10 PM                                                                                                    | SVC File                                                                                                    |                                                                                                    |
| HIFIS.DOMAIN.BusinessServices.AddressS                            | 4/13/2018                                                                                                    | 3:10 PM                                                                                                    | SVC File                                                                                                    |                                                                                                    |
| HIFIS.DOMAIN.BusinessServices.Admissio                            | 4/13/2018                                                                                                    | 3:10 PM                                                                                                    | SVC File                                                                                                    |                                                                                                    |
| HIFIS.DOMAIN.BusinessServices.Applicati                           | 4/13/2018                                                                                                    | 3:10 PM                                                                                                    | SVC File                                                                                                    |                                                                                                    |
| HIFIS.DOMAIN.BusinessServices.Appoint                             | 4/13/2018                                                                                                    | 3:10 PM                                                                                                    | SVC File                                                                                                    |                                                                                                    |
| HIFIS.DOMAIN.BusinessServices.AuditSer                            | 4/13/2018                                                                                                    | 3:10 PM                                                                                                    | SVC File                                                                                                    |                                                                                                    |
| HIFIS.DOMAIN.BusinessServices.Authenti                            | 4/13/2018                                                                                                    | 3:10 PM                                                                                                    | SVC File                                                                                                    |                                                                                                    |
| HIFIS.DOMAIN.BusinessServices.BarredSe                            | 4/13/2018                                                                                                    | 3:10 PM                                                                                                    | SVC File                                                                                                    |                                                                                                    |
| HIFIS.DOMAIN.BusinessServices.Bulletins                           | 4/13/2018                                                                                                    | 3:10 PM                                                                                                    | SVC File                                                                                                    |                                                                                                    |
|                                                                   | 4/13/2018                                                                                                    | 3:10 PM                                                                                                    | SVC File                                                                                                    |                                                                                                    |
|                                                                   |                                                                                                    |                                                                                                    | SVC File                                                                                                    |                                                                                                    |
|                                                                   |                                                                                                    |                                                                                                    |                                                                                                    |                                                                                                    |
|                                                                   |                                                                                                    |                                                                                                    |                                                                                                    |                                                                                                    |
|                                                                   |                                                                                                    |                                                                                                    |                                                                                                    |                                                                                                    |
|                                                                   |                                                                                                    |                                                                                                    |                                                                                                    |                                                                                                    |
| HEIC DOMAIN D                                                     | 4 (40 (0040                                                                                                    | 2.40 014                                                                                                    | CVC FIL-                                                                                                    | >                                                                                                    |
|                                                                   | HIFS.DOMAIN.BusinessServices.ActivityS<br>HIFIS.DOMAIN.BusinessServices.AddressS<br>HIFIS.DOMAIN.BusinessServices.Admissio<br>HIFIS.DOMAIN.BusinessServices.Applicati<br>HIFIS.DOMAIN.BusinessServices.AuditSer<br>HIFIS.DOMAIN.BusinessServices.AuditSer | HIFIS.DOMAIN.BusinessServices.Activity5         4/13/2018           HIFIS.DOMAIN.BusinessServices.AdtressS         4/13/2018           HIFIS.DOMAIN.BusinessServices.AdtressS         4/13/2018           HIFIS.DOMAIN.BusinessServices.AdtressS         4/13/2018           HIFIS.DOMAIN.BusinessServices.Applicati         4/13/2018           HIFIS.DOMAIN.BusinessServices.Applicati         4/13/2018           HIFIS.DOMAIN.BusinessServices.Applicati         4/13/2018           HIFIS.DOMAIN.BusinessServices.AutitSer         4/13/2018           HIFIS.DOMAIN.BusinessServices.BarredSe         4/13/2018           HIFIS.DOMAIN.BusinessServices.BarredSe         4/13/2018           HIFIS.DOMAIN.BusinessServices.CallsVisit         4/13/2018           HIFIS.DOMAIN.BusinessServices.CallsVisit         4/13/2018           HIFIS.DOMAIN.BusinessServices.ClientSec         4/13/2018           HIFIS.DOMAIN.BusinessServices.ClientSec         4/13/2018           HIFIS.DOMAIN.BusinessServices.ClientSec         4/13/2018           HIFIS.DOMAIN.BusinessServices.ClientSec         4/13/2018           HIFIS.DOMAIN.BusinessServices.ClientSec         4/13/2018           HIFIS.DOMAIN.BusinessServices.ClientSec         4/13/2018           HIFIS.DOMAIN.BusinessServices.ClientSec         4/13/2018           HIFIS.DOMAIN. | HIFIS.DOMAIN.BusinessServices.Activitys       4/13/2018 3:10 PM         HIFIS.DOMAIN.BusinessServices.AddressS       4/13/2018 3:10 PM         HIFIS.DOMAIN.BusinessServices.AddressS       4/13/2018 3:10 PM         HIFIS.DOMAIN.BusinessServices.AddressS       4/13/2018 3:10 PM         HIFIS.DOMAIN.BusinessServices.Applicatal       4/13/2018 3:10 PM         HIFIS.DOMAIN.BusinessServices.Applicatal       4/13/2018 3:10 PM         HIFIS.DOMAIN.BusinessServices.Applicatal       4/13/2018 3:10 PM         HIFIS.DOMAIN.BusinessServices.BardeSse-       4/13/2018 3:10 PM         HIFIS.DOMAIN.BusinessServices.BalredSse-       4/13/2018 3:10 PM         HIFIS.DOMAIN.BusinessServices.CalsFVista       4/13/2018 3:10 PM         HIFIS.DOMAIN.BusinessServices.CalsFVista       4/13/2018 3:10 PM         HIFIS.DOMAIN.BusinessServices.CalsFVista       4/13/2018 3:10 PM         HIFIS.DOMAIN.BusinessServices.CellerArea       4/13/2018 3:10 PM         HIFIS.DOMAIN.BusinessServices.CellerArea       4/13/2018 3:10 PM         HIFIS.DOMAIN.BusinessServices.CellerArea       4/13/2018 3:10 PM         HIFIS.DOMAIN.BusinessServices.CellerArea       4/13/2018 3:10 PM         HIFIS.DOMAIN.BusinessServices.CellerArea       4/13/2018 3:10 PM         HIFIS.DOMAIN.BusinessServices.CellerArea       4/13/2018 3:10 PM         HIFIS.DOMAIN.BusinessServices.Cenefficts       4/13/2018 3:10 PM | HIFIS.DOMAIN.BusinessServices.ActivityS     4/13/2018 3:10 PM     SVC File       HIFIS.DOMAIN.BusinessServices.AddressS     4/13/2018 3:10 PM     SVC File       HIFIS.DOMAIN.BusinessServices.AddressS     4/13/2018 3:10 PM     SVC File       HIFIS.DOMAIN.BusinessServices.AddressS     4/13/2018 3:10 PM     SVC File       HIFIS.DOMAIN.BusinessServices.Adprilation.     4/13/2018 3:10 PM     SVC File       HIFIS.DOMAIN.BusinessServices.Application.     4/13/2018 3:10 PM     SVC File       HIFIS.DOMAIN.BusinessServices.AuditSer     4/13/2018 3:10 PM     SVC File       HIFIS.DOMAIN.BusinessServices.Authention.     4/13/2018 3:10 PM     SVC File       HIFIS.DOMAIN.BusinessServices.Calletisms     4/13/2018 3:10 PM     SVC File       HIFIS.DOMAIN.BusinessServices.Calletisms     4/13/2018 3:10 PM     SVC File       HIFIS.DOMAIN.BusinessServices.Calletisms     4/13/2018 3:10 PM     SVC File       HIFIS.DOMAIN.BusinessServices.ChoresSe     4/13/2018 3:10 PM     SVC File       HIFIS.DOMAIN.BusinessServices.ChoresSe     4/13/2018 3:10 PM     SVC File       HIFIS.DOMAIN.BusinessServices.ChoresSe     4/13/2018 3:10 PM     SVC File       HIFIS.DOMAIN.BusinessServices.ChoresSe     4/13/2018 3:10 PM     SVC File       HIFIS.DOMAIN.BusinessServices.ChoresSe     4/13/2018 3:10 PM     SVC File       HIFIS.DOMAIN.BusinessServices.ChoresSe     < |

**Step 4** In Internet Information Services (IIS) Manager, refresh the folders under **HIFIS.Domain**.

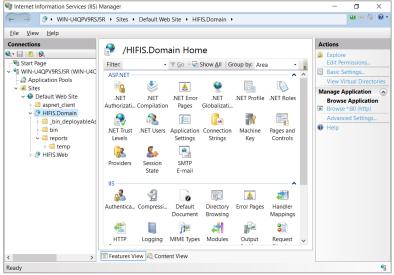

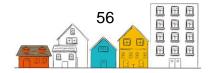

Step 5 Right click on the newly created temp folder and select Edit Permissions.

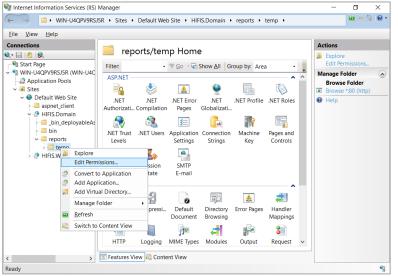

# Step 6

Click Edit.

| 📜 temp Properties                                                | ×      |
|------------------------------------------------------------------|--------|
| General Sharing Security Previous Versions Customize             |        |
| Object name: C:\inetpub\wwwroot\HIFIS.Domain\reports\temp        |        |
| <u>G</u> roup or user names:                                     |        |
| CREATOR OWNER                                                    | ~      |
| SYSTEM                                                           |        |
| Administrators (WIN-U4QPV9RSJ5R\Administrators)                  |        |
| I Isers (WIN-140PV9RS.I5R\1 Isers)                               | ×      |
|                                                                  |        |
| To change permissions, click Edit. <u>E</u> dit                  |        |
| Permissions for CREATOR                                          |        |
| OWNER Allow Deny                                                 | _      |
| Full control                                                     | ^      |
| Modify                                                           |        |
| Read & execute                                                   |        |
| List folder contents                                             |        |
| Read                                                             |        |
| Write                                                            | $\sim$ |
| For special permissions or advanced settings. Advanced Advanced. |        |
|                                                                  |        |
| OK Cancel App                                                    | у      |

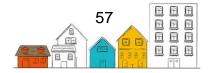

Step 7 On the list, scroll down to find the group called IIS\_IUSRS and select it. With the group selected, place a check-mark in the Allow column for the Modify permission as per the image below and click OK. This will resolve the error.

| Permissions for temp                                                                                                    |                       | ×                      |
|----------------------------------------------------------------------------------------------------|-----------------------|------------------------|
| Security                                                                                                    |                       |                        |
| Object name: C:\inetpub\wwwroo                                                                                                    | t\HIFIS.Domain\rep    | orts\temp              |
| <u>G</u> roup or user names:                                                                                                    |                       |                        |
| SECREATOR OWNER                                                                                                    |                       |                        |
| SYSTEM                                                                                                    |                       |                        |
| Administrators (WIN-U4QPV9RS                                                                                                    |                       | s)                     |
| Lusers (WIN-U4QPV9RSJ5R\Us                                                                                                    |                       |                        |
| IIS_IUSRS (WIN-U4QPV9RSJ5                                                                                                    | R\IIS_IUSRS)          |                        |
| Sector 2 Structure 2 Structure |                       |                        |
|                                                                                                    |                       |                        |
|                                                                                                    | A <u>d</u> d          | <u>R</u> emove         |
| Permissions for IIS_IUSRS                                                                                                    | A <u>d</u> d<br>Allow | <u>R</u> emove<br>Deny |
| Permissions for IIS_IUSRS                                                                                                    | _                     | _                      |
|                                                                                                    | _                     | Deny                   |
| Full control                                                                                                    | _                     | Deny                   |
| Full control<br>Modify                                                                                                    | _                     | Deny                   |
| Full control<br>Modify<br>Read & execute                                                                                                    | _                     | Deny                   |
| Full control<br>Modify<br>Read & execute<br>List folder contents                                                                                                    | _                     | Deny                   |
| Full control<br>Modify<br>Read & execute<br>List folder contents                                                                                                    | _                     | Deny                   |
| Full control<br>Modify<br>Read & execute<br>List folder contents                                                                                                    | _                     | Deny                   |

Error: "HIFIS requires the SQL Native Client OLE DB driver version 10.0 or better"

Error

HIFIS requires the SQL Native Client OLE DB driver version 10.0 or better in order to run a Crystal Report.
 Either version 10.0 was not found or this application has been configured to run with another version that was not found.

**Solution**: Modify the **HIFIS.Domain** configuration file and possibly install an additional component (by default, HIFIS will attempt to the SQL Native Client 10.0 for reporting connections to the SQL database). If you have version 11.0 installed, follow the steps below to adjust the configuration.

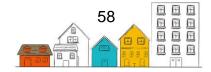

**Step 1** Navigate to the **HIFIS.Domain** folder in Windows Explorer and open the **web.config** file for editing. Find the section called **<appSettings>** and identify the line highlighted in blue.

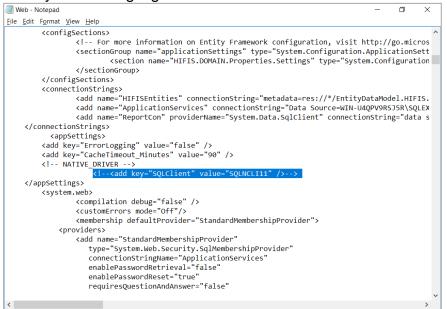

**Step 2** Remove the comment tags surrounding this line until it looks like the line highlighted in blue.

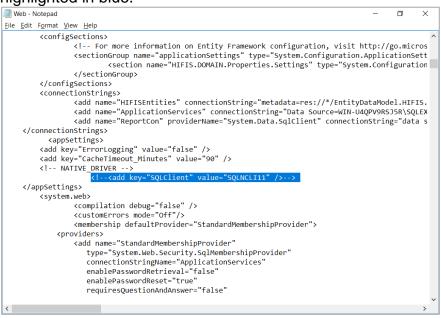

**Step 3** Save your changes. If you continue to receive the error, ensure you have installed the SQL Native Driver version 10.0 or version 11.0.

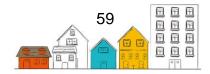

Error: "Access to the path C [...] is denied."

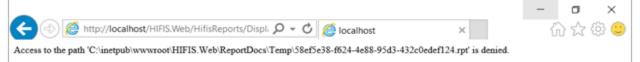

Solution: Create a folder required for Crystal Reports to function properly.

Step 1From Internet Information Services (IIS) Manager, navigate to the<br/>HIFIS.Web  $\rightarrow$  ReportDocs  $\rightarrow$  Temp folder. Right-click on the Temp<br/>folder and select Edit Permissions.

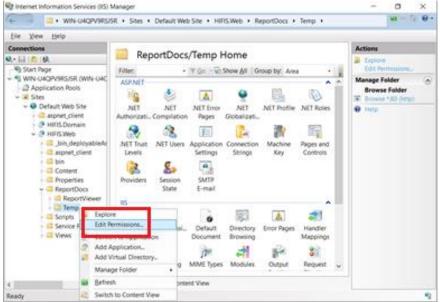

### Step 2 Select the Security tab and then click Edit.

| 📜 Temp Properti                      | es          |                                |               |                  | ×      |
|--------------------------------------|-------------|--------------------------------|---------------|------------------|--------|
| General Sharing                      | Security    | Previous Version               | ns Customiz   | е                |        |
| Object name:                         | C:\inetput  | www.root\HIFIS.V               | Veb\ReportD   | ocs\Temp         | •      |
| <u>G</u> roup or user nar            | mes:        |                                |               |                  |        |
| SCREATOR C                           | OWNER       |                                |               |                  | ^      |
| SYSTEM                               |             |                                |               |                  |        |
| Administrato                         |             | 4QPV9RSJ5R\Ad<br>S.I5R\Llsers) | ministrators) | >                | ~      |
| To change permi                      | ssions, cli | ck Edit.                       |               | <u>E</u> dit     |        |
| Permissions for C                    | REATOR      |                                | P             |                  |        |
| OWNER                                |             |                                | Allow         | Deny             |        |
| Full control                         |             |                                |               |                  | ^      |
| Modify                               |             |                                |               |                  |        |
| Read & execut                        | te          |                                |               |                  |        |
| List folder conte                    | ents        |                                |               |                  |        |
| Read                                 |             |                                |               |                  |        |
| Write                                |             |                                |               |                  | $\sim$ |
| For special permi<br>click Advanced. | issions or  | advanced setting:              | 5. A          | d <u>v</u> anced |        |
|                                      |             |                                |               |                  |        |
|                                      |             | ОК                             | Cancel        | <u>A</u> ppl     | у      |

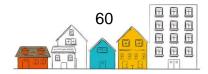

Step 3 On the list, scroll down to find the group called IIS\_IUSRS and select it. With the gorup selected, place a check-mark in the Allow column for the Modify permission as per the image below and click OK. This will resolve the error.

| Permissions for Temp                                             |                  | ×               |
|------------------------------------------------------------------|------------------|-----------------|
| Security                                                         |                  |                 |
| Object name: C:\inetpub\wwwroo                                   | t\HIFIS.Web\Repo | rtDocs\Temp     |
| Group or user names:                                             |                  |                 |
| Secretary CREATOR OWNER                                          |                  |                 |
| SYSTEM                                                           |                  |                 |
| Administrators (WIN-U4QPV9RS                                     |                  | s)              |
|                                                                  | ,                |                 |
| IIS_IUSRS (WIN-U4QPV9RSJ5                                        | R(IIS_IUSRS)     |                 |
| 1 rustedinstaller                                                |                  |                 |
|                                                                  | Add              | Remove          |
|                                                                  |                  | <u>In</u> emove |
| Permissions for IIS_IUSRS                                        | Allow            | Deny            |
| Permissions for IIS_IUSRS                                        | _                | _               |
|                                                                  | _                | <br>Deny        |
| Full control                                                     | _                | <br>Deny        |
| Full control<br>Modify                                           | _                | <br>Deny        |
| Full control<br>Modify<br>Read & execute                         | _                | <br>Deny        |
| Full control<br>Modify<br>Read & execute<br>List folder contents | _                | <br>Deny        |
| Full control<br>Modify<br>Read & execute<br>List folder contents | _                | <br>Deny        |

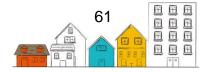